### **LAPORAN**

### **PROGRAM KEMITRAAN MASYARAKAT (PKM)**

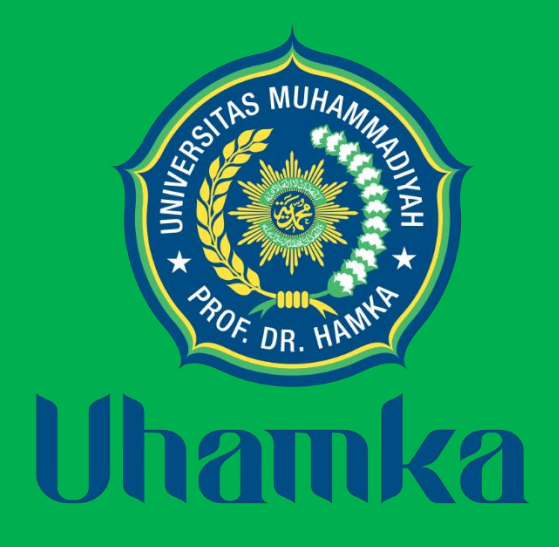

# **PELATIHAN PEMBUATAN VIDEO PEMBELAJARAN DENGAN CANVA DI MTsN 33 JAKARTA**

**Oleh :**

**Neti Hartati, M.Pd. (NIDN:0322098002/Ketua) Dra. Aisyah Ramadhani, M.Psi. (NIDN: 0020026201/Anggota 1) Mohammad Thoriqun Naja (NIM: 1901055099/ Anggota 2) Zain Adinul Falah(NIM: 1901055119/ Anggota 3)**

**PROGRAM STUDI PENDIDIKAN BAHASA INGGRIS FAKULTAS KEGURUAN DAN ILMU PENDIDIKAN UNIVERSITAS MUHAMMADIYAH PROF. DR. HAMKA 2023**

### **HALAMAN PENGESAHAN PROGRAM KEMITRAAN MASYARAKAT**

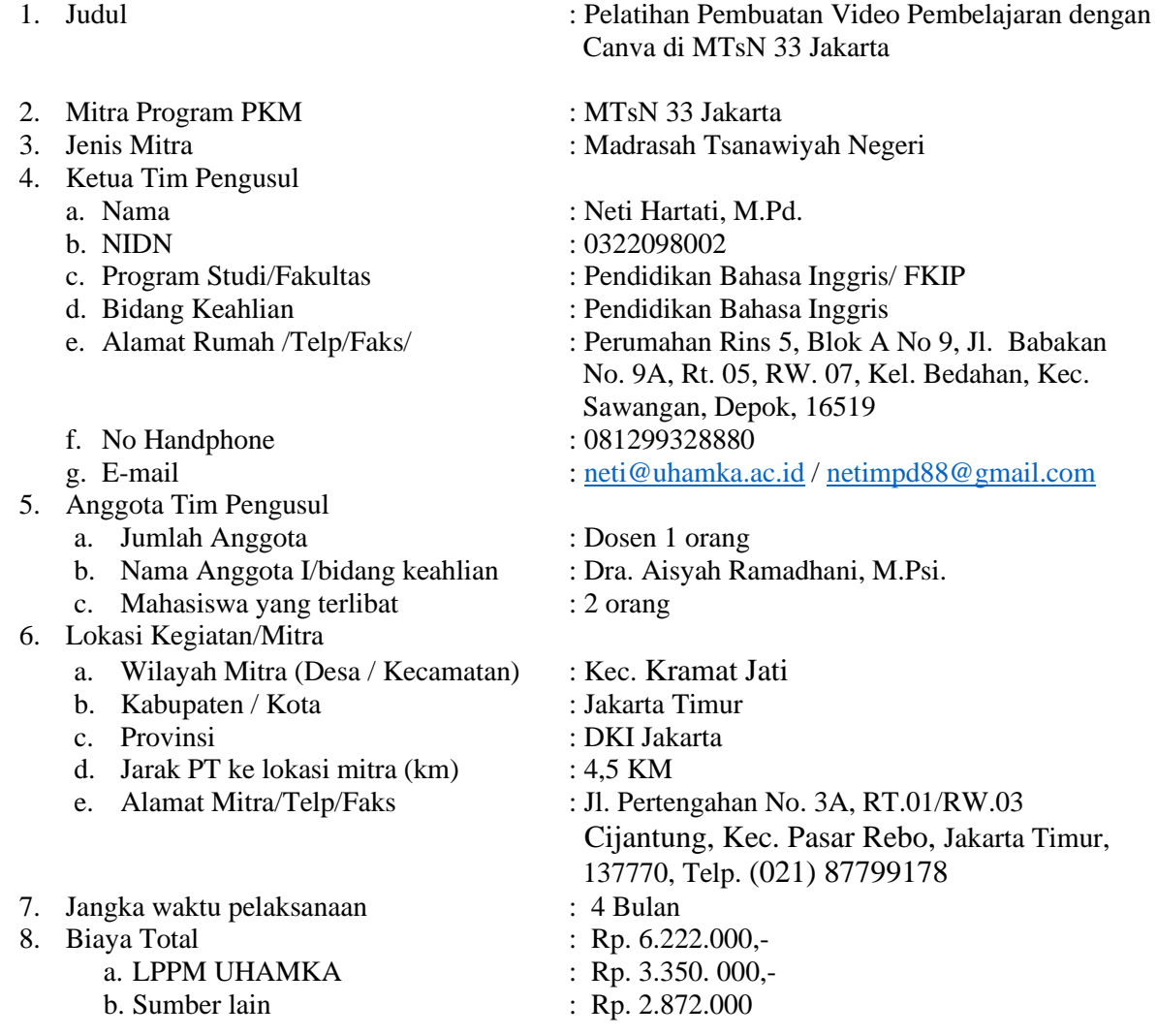

Silih Warni, Ph.D.<br>NIDN. 0302128002

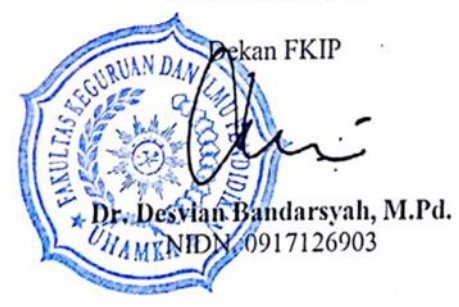

Mengetahui, Jakarta, 20-03-2023<br>Ketua Prodi, Ketua Tim Pengusul Ketua Tim Pengusul,

Neti Hartati, M.Pd. NIDN. 0322098002

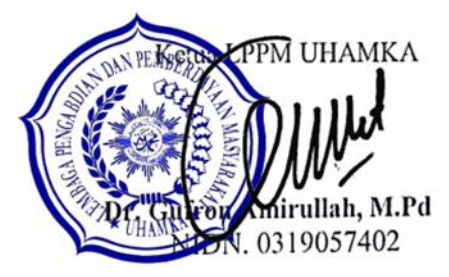

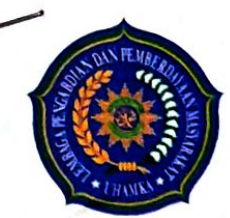

# UNIVERSITAS MUHAMMADIYAH PROF. DR. HAMKA LEMBAGA PENGABDIAN DAN PEMBERDAYAAN MASYARAKAT

Jl. Raya Bogor, KM 23 No. 99. Flyover Pasar Rebo, Jakarta Timur, 13830 Tlp. (021) 8401780, Fax. 87781809, E-mail: Ippm@uhamka.ac.id Web: https://lppm.uhamka.ac.id

#### Nomor: 1097/H.04.02/2022 Tanggal: 10 Desember 2022

Pada hari ini Sabtu Tanggal Sepuluh Desember Dua Ribu Dua Puluh Dua (10-12-2022) telah dilaksanakan kegiatan perjanjian pelaksanaan pengabdian masyarakat antara:

1. Dr. Gufron Amirullah, M.Pd. bertindak untuk dan atas nama Ketua Lembaga Pengabdian dan Pemberdayaan Masyarakat Universitas Muhammadiyah Prof. DR. HAMKA, selanjutnya disebut PIHAK PERTAMA

2. Neti Hartati, M.Pd. S.Pd., M.Pd. bertindak untuk dan atas nama penerima bantuan biaya pelaksanaan Pengabdian dan Pemberdayaan Pada Masyarakat yang selanjutnya disebut PIHAK KEDUA.

Kedua belah pihak bersama-sama telah sepakat untuk melakukan perjanjian pelaksanaan Pengabdian Pada Masyarakat dengan ketentuan sebagai berikut:

### Pasal 1

PIHAK PERTAMA memberikan tugas kepada PIHAK KEDUA dan PIHAK KEDUA bersedia menerima tugas dari PIHAK PERTAMA untuk melaksanakan Pengabdian Pada Masyarakat dengan judul Pelatihan Pembuatan Video Pembelajaran dengan Canva di MTsN 33 Jakarta. Kegiatan pengabdian masyarakat tersebut berisi luaran wajib dan tambahan yang telah disampaikan dalam laman simakip.uhamka.ac.id.

### Pasal 2

PIHAK PERTAMA memberi bantuan biaya Pengabdian Pada Masyarakat tersebut pada pasal 1 sebesar 3.300.000 (Tiga Juta Tiga Ratus Ribu). Pembayaran bantuan tersebut pada ayat (1) dilakukan dua tahap, yaitu:

1. Tahap pertama sebesar Rp2.300.000 (Dua Juta Tiga Ratus Ribu Rupiah) dibayarkan setelah surat perjanjian ini ditandatangani oleh dua belah pihak.

2. Tahap kedua sebesar Rp1.000.000 (Satu Juta Rupiah) dibayarkan setelah PIHAK KEDUA menyerahkan laporan hasil pelaksanaan kegiatan pengabdian masyarakat beserta luarannya kepada PIHAK PERTAMA.

### Pasal 3

1. PIHAK KEDUA diwajibkan melaksanakan kegiatan Pengabdian Pada Masyarakat seperti tersebut pada pasal 1 dengan sungguh-sungguh dan penuh rasa tanggung jawab serta menjunjung tinggi/menjaga wibawa dan citra positif Universitas Muhammadiyah Prof. DR. HAMKA

2. PIHAK KEDUA harus menyelesaikan Pengabdian Pada Masyarakat tersebut pada pasal 1 dalam kurun waktu 3 (Tiga) bulan terhitung sejak tanggal surat ini ditandatangani. PIHAK KEDUA wajib menyampaikan laporan, luaran wajib, dan luaran tambahan kegiatan pengabdian pada masyarakat sebagaimana tersebut pada pasal 1 di laman simakip uhamka.ac.id

3. PIHAK PERTAMA akan melakukan monitoring dan evaluasi pelaksanaan kegiatan

sebagaimana disebutkan pada pasal 1.

4. PIHAK KEDUA harus menyelesaikan kegiatan pengabdian pada masyarakat tersebut pada pasal 1 dalam kurun waktu 3 (tiga) bulan terhitung sejak surat perjanjian ini ditandatangani.

5. PIHAK KEDUA wajib menyampaikan laporan hasil kegiatan pengabdian masyarakat, luaran wajib, dan tambahan paling lambat tanggal 10 Maret 2023.

6. Jika PIHAK KEDUA terlambat menyerahkan laporan hasil kegiatan pengabdian masyarakat, maka PIHAK KEDUA dikenakan denda sebesar 1% (satu persen) setiap hari dari nilai surat perjanjian pelaksanaan pengabdian masyarakat ini.

7. Jika PIHAK KEDUA tidak bisa melaksanakan kegiatan tersebut pada pasal 1, maka PIHAK KEDUA wajib mengembalikan seluruh biaya yang telah diberikan oleh PIHAK PERTAMA.

Pasal 4

Hal yang belum diatur dalam perjanjian ini akan ditentukan oleh kedua belah pihak secara musyawarah.

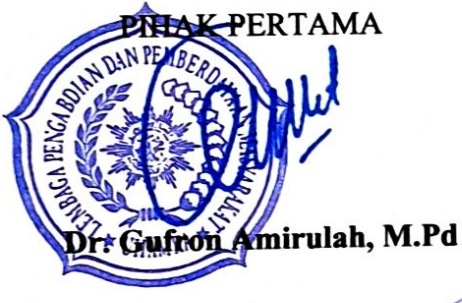

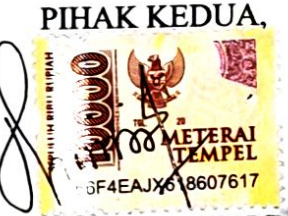

Neti Hartati, M.Pd. S.Pd., M.Pd.

Mengetahui, Wakil Rektor II, OF Zamah Sari, M.Ag

#### **ABSTRAK**

Video pembelajaran adalah media pembelajaran yang menyajikan audio, visual, atau audiovisual yang mengandung materi pembelajaran yang berisikan konsep, prinsip, prosedur, teori aplikasi, pengetahuan dan contoh terhadap suatu pengetahuan dengan tujuan untuk membantu pemahaman terhadap suatu materi pembelajaran yang diajarkan dengan harapan penonton dari video dapat memahami isi materi pembelajaran tersebut (Pratama, dkk., 2017).

Penggunaan video pembelajaran dapat membantu mewujudkan proses pembelajaran yang interaktif dan menyenangkan, memudahkan guru dalam menyampaikan materi pembelajaran, juga memudahkan peserta didik memahami konteks mata pelajaran (Direktorat Sekolah Dasar, 2021). Pada masa pandemi ini, keberadaan video pembelajaran bisa sangat membantu guru dan peserta didik untuk dapat menyampaikan dan mengakses materi ajar secara optimal.

Namun, guru di sekolah mitra yaitu MTs Negeri 33 belum memiliki bekal pengetahuan dan keterampilan untuk membuat video pembelajaran. Untuk mengatasi hambatan diatas, maka tim Program Kemitraan Masyarakat melaksanakan pelatihan pembuatan video pembelajaran dengan menggunakan aplikasi Canva di sekolah mitra. PKM ini dilaksanakan sesuai dengan hasil *need analysis* dari hasil diskusi dengan KepalaSekolah MTs Negeri 33.

Tujuan PKM ini adalah untuk memberikan bekal pengetahuan dan keterampilan untuk dapat membuat video pembelajaran yang berkualitas dan menarik untuk pelajaran yang diampu oleh para guru di sekolah mitra. Video pembelajaran ini untuk di upload pada website sekolah atau Youtube agar para siswa bisa dengan mudah mengaksesnya untuk digunakan dalam proses pembelajaran.

Kegiatan Program Kemitraan Masyarakat dibagi menjadi beberapa sesi; pengenalan dan cara mengakses aplikasi Canva; materi tentang apa itu video pembelajaran; penjelasan tentang Canva dan cara penggunaan Canva untuk pembuatan video pembelajaran, diikuti praktek penggunaan Canva untuk pembuatan video pembelajaran. Seluruh peserta (100%) memberikan respon positif pada Program Kemitraan Masyarakat berupa Pelatihan Pembuatan video pembelajaran ini. Sebanyak 93% peserta menyatakan pelatihan ini sangat bermanfaat dan 7% menyatakan bermanfaat. Seluruh peserta (100%) menyatakan bahwa penjelasan narasumber sangat mudah (40%) dan mudah (60%) dipahami.

Seluruh peserta juga menyatakan bahwa setelah pelatihan, seluruh peserta (100%) merasa terinspirasi atau bersemangat untuk membuat video pembelajaran dengan Canva dengan 60% menyatakan sangat terinspirasi dan 40% menyatakan terinspirasi. Mereka juga menyatakan bahwa pengetahuan mereka tentang cara pembuatan video pembelajaran dengan Canva sangat bertambah (40%) dan bertambah (60%). Seluruh peserta (100%) merespon positif bahwa pembuatan video pembelajaran dapat membantu mempermudah proses belajar mengajar dengan 60% menyatakan sangat yakin dan 40% menyatakan yakin. Seluruh peserta (100%) merespon positif bahwa bahwa pembuatan video pembelajaran dapat membantu mempermudah penyampaian materi ajar kepada peserta didik dengan 53% menyatakan dan 47% menyatakan yakin. Seluruh peserta (100%) merespon positif bahwa bahwa pembuatan video pembelajaran dapat membantu kesuksesan proses belajar-mengajar untuk mata pelajaran yang mereka ampu dengan 53% menyatakan dan 47% menyatakan yakin.

Seluruh peserta (100%) menyatakan bahwa PKM ini telah membekali mereka pengetahuan tentang penggunaan Canva untuk pembuatan video pembelajaran, sudah bisa menggunakan aplikasi Canva untuk membuat video pembelajaran, tertarik untuk

memanfaatkan aplikasi Canva untuk membuat video pembelajaran, dan mereka yakin bahwa penggunaan video pembelajaran dapat membantu kesuksesan proses belajarmengajar untuk mata pelajaran yang mereka ampu.

Seluruh peserta pelatihan ini telah berhasil membuat video pembelajaran dengan Canva untuk mata pelajaran yang mereka ampu untuk digunakan pada proses pembelajaran.

Kata Kunci: Pelatihan, Canva, Video Pembelajaran, MTs Negeri 33

### **PRAKATA**

<span id="page-7-0"></span>Alhamdulillahirobbil alamin segala puji bagi Alloh Tuhan semesta alam yang berkat ijin dan karunia-Nya tim PKM telah berhasil melaksanakan Program Kemitraan Masyakat dalam bentuk pelatihan pembuatan video pembelajaran dengan Canva di MTs Negeri 33 Jakarta. Berkat ijin dan karunia-Nya pula tim PKM telah menyelesaikan laporan Program Kemitraan Masyarakat ini.

Tim PKM juga mengucapkan terima kasih kepada pihak sekolah mitra yaitu Bapak Kepala Sekolah MTs Negeri 33 Jakarta dan para guru untuk kesediaan dan penerimaannya dalam Program Kemitraan Masyarakat ini. Kami juga mengucapkan terima kasih yang sebesar-besarnya kepada Kepala LPPM yaitu Dr. Gufron Amirullah, M.Pd dan tim LPPM seluruhnya yang telah menyetujui dan memberikan kesempatan kepada tim PKM untuk melaksanakan Program Kemitraan Masyarakat ini.

Tim PKM berharap pihak sekolah mitra dapat merasakan kebermanfaatan yang sebesarbesarnya dari hasil pelaksanaan PKM pelatihan pembuatan video pembelajaran dengan menggunakan aplikasi Canva ini. Hasil pelaksanaan pelatihan menunjukkan para guru peserta pelatihan dapat menggunakan Canva untuk membuat video pembelajaran dan mereka telah berhasil membuat video pembelajaran yang menarik. Diharapkan mereka akan terus memanfaatkan pengetahuan dan keterampilan pembuatan video pembelajaran ini untuk menciptakan video pembelajaran yang menarik dan bisa memotivasi peserta didik mereka dalam proses pembelajaran.

Ketua Tim PKM

Neti Hartati, M.Pd.

### **DAFTAR ISI**

<span id="page-8-0"></span>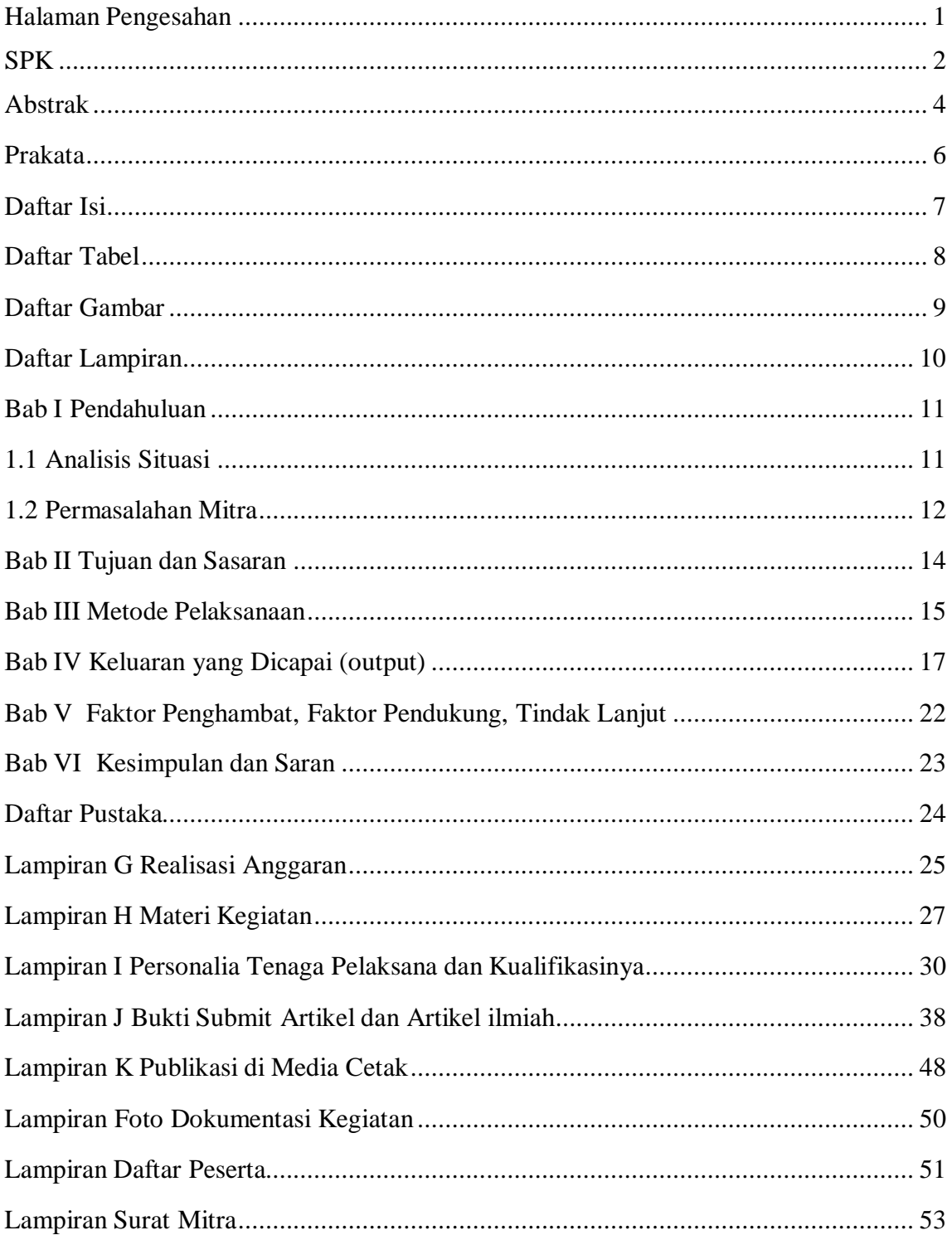

# **DAFTAR TABEL**

<span id="page-9-0"></span>

### **DAFTAR GAMBAR**

<span id="page-10-0"></span>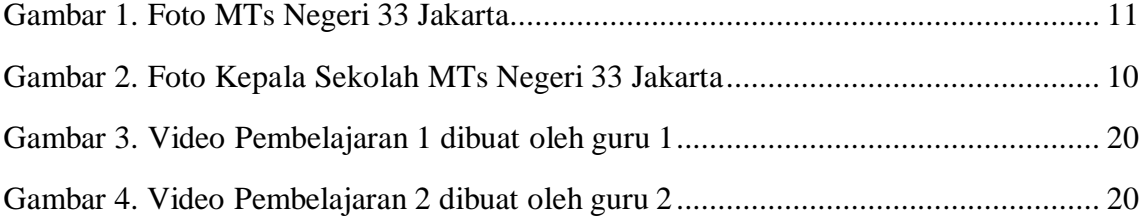

### **DAFTAR LAMPIRAN**

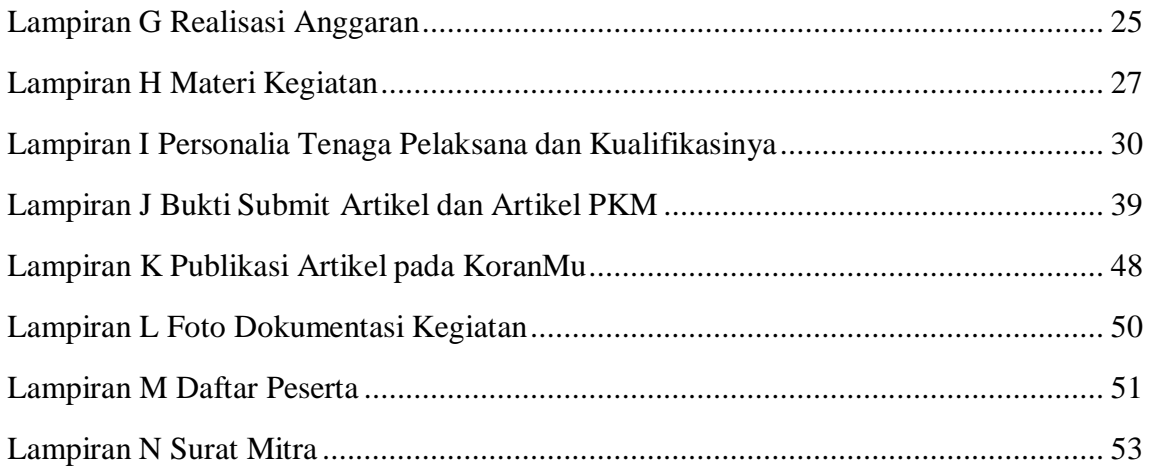

### **BAB 1. PENDAHULUAN**

### <span id="page-12-0"></span>**1.1 Analisis Situasi**

MTsN 33 Jakarta atau Madrasah Tsanawiyah Negeri 33 Jakarta adalah sebuah sekolah di bawah naungan Kementerian Agama yang setingkat jenjang SMP yang berada dalam naungan Diknas. MTsN 33 Jakarta berlokasi Jl. Pertengahan No. 3A, RT.01/RW.03, Cijantung, Kec. Pasar Rebo, Jakarta Timur, dengan kode pos 137770.

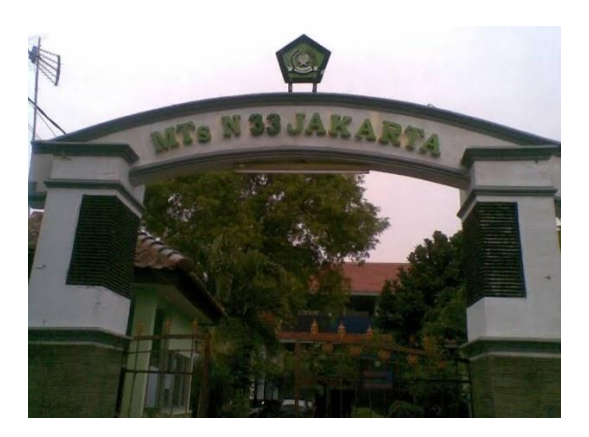

Gambar 1. Foto MTsN 33 Jakarta

MTsN 33 Jakarta selalu berusaha memperbaiki kualitas dan menambah fasilitas sekolah agar dapat memberikan pelayanan prima bagi para siswa-siswinya. Hal tersebut membuat MTsN 33 Jakarta mampu terus mempertahankan Akreditasi A (Amat Baik) dari Akreditasi yang diselenggarakan pemerintah yaitu oleh BAN (Badan Akreditasi Nasional) Provinsi DKI Jakarta.

MTsN 33 Jakarta dipimpin oleh Bapak Drs. H. Imam Sayuti, M.Pd. sebagai kepala sekolah dan memiliki memiliki 35 orang guru yang mengajar berbagai bidang studi sesuai disiplin ilmunya. Guru-guru di sekolah mitra berasal dari atau bertempat tinggal di wilayah Jabodetabek.

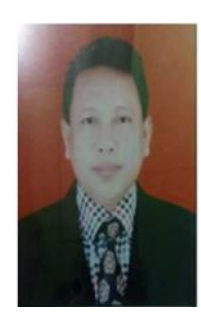

Gambar 2. Kepala Sekolah MTsN 33 Jakarta Bapak Drs.H. Imam Sayuti, M.Pd.

### **1.1 Permasalahan Mitra**

Dunia Pendidikan selalu berkembang pesat dari masa ke masa. Oleh karena itu, setiap sekolah perlu terus berinovasi dalam meningkatkan kualitas dan fasilitas sekolah agar dapat memberikan pengalaman belajar yang berkualitas bagi para peserta didik. Berbagai inovasi teknologi sangat bermanfaat dalam penyediaan media pembelajaran yang bisa digunakan untuk memberikan kemudahan dan efektifitas pembelajaran. Salah satu media pembelajaran yang diyakini sangat berguna adalah video pembelajaran.

Video pembelajaran adalah sebuah media yang menyajikan audio, visual, atau audiovisual yang mengandung materi pembelajaran yang berisikan konsep, prinsip, prosedur, teori aplikasi, pengetahuan dan contoh terhadap suatu pengetahuan dengan tujuan untuk membantu pemahaman terhadap suatu materi pembelajaran yang diajarkan dengan harapan penonton dari video dapat memahami isi materi pembelajaran tersebut (Pratama, dkk., 2017).

Penggunaan video pembelajaran dapat membantu mewujudkan proses pembelajaran yang interaktif dan menyenangkan. Selain itu, pengunaan video pembelajaran bisa memudahkan guru dalam menyampaikan materi pembelajaran, juga memudahkan peserta didik memahami konteks mata pelajaran (Direktorat Sekolah Dasar, 2021).

Video pembelajaran yang baik yaitu video yang benar dalam penyajian materi, tepat dalam teknik penyampaian, optimal dalam kualitas produksi video, dan keterampilan yang canggih atau sesuai perkembangan terkini dalam pembuatan video (Direktorat Sekolah Dasar, 2021).

Video pembelajaran sangat bermanfaat dalam mencipatakan proses pembelajaran yang interaktif dan menyenangkan sehingga dapat meningkatkan motivasi belajar siswa dan menjadikan siswa senang belajar. Video pembelajaran juga dapat menjadi pengganti guru dalam memberikan penjelasan materi atau menjadi sumber belajar untuk memperkaya pengetahuan dan keterampilan siswa.

Dalam masa Pandemi Covid-19 ini, dimana terkadang pembelajaran harus beralih ke daring atau online, guru sering mengalami hambatan dalam menyampaikan materi belajar kepada siswa. Oleh karena itu, video pembelajaran dapat dimanfaatkan untuk penyampaian materi pembelajaran yang dapat diakses oleh siswa kapan pun dan dimana pun. Oleh jarena itu, video pembelajaran dapat menjadi solusi permasalahan yang sering dihadapi guru dalam penyampaian materi selama pandemi Covid-19 ini.

Melalui video pembelajaran, para guru dapat merekam dan menjelaskan materi pembelajaran dilengkapi ilustrasi yang bisa membantu siswa-siswi memahami materi ajar. Selain itu, video pembelajaran ini bersifat kekal dan bisa diupload pada website sekolah dan bisa diakses oleh para peserta didik kapan pun dan dimana pun. Dengan adanya video pembelajaran, guru mendapatkan kemudahan dalam menyampaikan materi ajar kepada murid mereka. Para murid pun mendapatkan kemudahan dalam memperoleh dan mengulang materi pelajaran yang ingin mereka kuasai.

Namun, guru di sekolah mitra yaitu MTsN 33 Jakarta sampai saat ini belum memiliki pengetahuan mengenai media yang bisa digunakan untuk membuat video pembelajaran dan cara menggunakan media tersebut. Oleh karena itu, dibutuhkan sebuah pelatihan atau workshop yang mampu membekali pengetahuan dan

keterampilan setiap guru mata pelajaran di sekolah mitra agar dapat membuat video pembelajaran tersebut.

#### **BAB 2. TUJUAN DAN SASARAN**

Untuk membantu mengatasi permasalahan yang dihadapi oleh sekolah mitra dalam pengadaan video pembelajaran ini, maka tim Program Kemitraan Masyarakat (PKM) menjalin Kerjasama dengan MTs Negeri 33 Jakarta sebagai sekolah mitra untuk melaksanakan Program Kemitraan Masyarakat berupa pelatihan pembuatan video pembelajaran dengan menggunakan Canva. Pelatihan diberikan kepada guru seluruh mata pelajaran di sekolah mitra yang berjumlah 30 orang. Tujuan dari pelatihan ini adalah agar seluruh guru tersebut bisa mendapatkan bekal pengetahuan dan keterampilan untuk dapat membuat video pembelajaran yang berkualitas, interaktif, dan menarik untuk masing-masing pelajaran yang mereka ampu.

Jenis luaran dari Program Kemitraan Masyarakat ini adalah terciptanya video pembelajaran oleh para guru di sekolah mitra yang dapat digunakan sebagai bahan ajar yang dapat dengan mudah diakses oleh para siswa-siswi didik mereka di sekolah.

Solusi permasalahan diberikan dalam bentuk workshop atau lokakarya yang diberikan dalam berbagai tahapan atau sesi yang mencakup: pembukaan acara, penyampaian materi tentang Canva dan pembuatan video pembelajaran dengan Canva, praktek penggunaan Canva untuk pembuatan video pembelajaran, dan upload video pembelajaran di website sekolah atau Youtube agar dapat dengan mudah diakses oleh para peserta didik.

Untuk mencapai hasil luaran berupa video pembelajaran ini, aplikasi Canva digunakan. Aplikasi ini bisa digunakan secara online untuk membuat video pembelajaran. Canva adalah aplikasi desain grafis yang digunakan untuk membuat grafis media sosial, presentasi, poster, dokumen dan konten visual lainnya. Aplikasi ini juga menyediakan beragam contoh desain untuk digunakan atau pengguna dapat membuat desain mereka sendiri. Canva terdiri dari dua jenis layanan, yakni gratis dan berbayar. Namun para guru dari tingkat SD sampai SMA bisa mendapatkan akses premium gratis yang diberikan sebagai kontribusi Canva untuk Pendidikan. Canva didirikan pada tahun2012 di Perth, Australia oleh [Melanie](https://www.google.co.id/search?sxsrf=APq-WBsi_UJg0CcI7spz3pooMSQSVUkQ_A%3A1650192589180&q=Melanie%2BPerkins&stick=H4sIAAAAAAAAAOPgE-LWz9U3MDTKyDMqN1Pi1U_XNzTMMMnLyDU0N9NSz0620k8qLc7MSy0uhjPi8wtSixJLMvPzrNLyS_NSUosWsfL7puYk5mWmKgSkFmVn5hXvYGXcxc7EwQgAJpzix2EAAAA&sa=X&ved=2ahUKEwj449q49pr3AhVZTmwGHdgiAj8QmxMoAXoECEUQAw) Perkins, Cliff [Obrecht,](https://www.google.co.id/search?sxsrf=APq-WBsi_UJg0CcI7spz3pooMSQSVUkQ_A%3A1650192589180&q=Melanie%2BPerkins&stick=H4sIAAAAAAAAAOPgE-LWz9U3MDTKyDMqN1Pi1U_XNzTMMMnLyDU0N9NSz0620k8qLc7MSy0uhjPi8wtSixJLMvPzrNLyS_NSUosWsfL7puYk5mWmKgSkFmVn5hXvYGXcxc7EwQgAJpzix2EAAAA&sa=X&ved=2ahUKEwj449q49pr3AhVZTmwGHdgiAj8QmxMoAXoECEUQAw) [Cameron](https://www.google.co.id/search?sxsrf=APq-WBsi_UJg0CcI7spz3pooMSQSVUkQ_A%3A1650192589180&q=canva%2Bcameron%2Badams&stick=H4sIAAAAAAAAAOPgE-LWz9U3MDTKyDMqN1Pi1U_XNzRMMy7LLik2qdRSz0620k8qLc7MSy0uhjPi8wtSixJLMvPzrNLyS_NSUosWsQonJ-aVJSokJ-amFuXnKSSmJOYW72Bl3MXOxMEIAP4G8OtlAAAA&sa=X&ved=2ahUKEwj449q49pr3AhVZTmwGHdgiAj8QmxMoA3oECEUQBQ) Adams.

### **BAB 3. METODE PELAKSANAAN**

Metode pelaksanaan Program Kemitraan Masyarakat ini dilaksanakan berupa workshop atau lokakarya tatap muka yang dilaksanakan di aula di sekolah mitra. Acara workshop dilaksanakan dalam beberapa sesi dimulai dengan:

### **Sesi I: Pembukaan Acara dan Pengenalan media Canva dan cara mengakses Canva.**

Pada sesi ini, peserta diperkenalkan dengan aplikasi Canva yang mencakup cara mengakses, mendaftar, dan menggunakan fitur-fitur pada Canva.

# **Sesi II: Praktek Penggunaan Canva untuk Pembuatan Video Pembelajaran oleh Peserta**

Pada sesi ini, semua guru peserta pada Program Kemitraan Masyarakat ini mempraktekan menggunakan aplikasi Canva untuk membuat video pembelajaran bagi masing-masing mata pelajaran yang diampu oleh tiap-tiap guru di MTs Negeri 33. Kegiatan praktekini dibimbing langsung oleh ketua tim PKM sebagai narasumber inti.

### **Sesi III (1-2 minggu): Pembuatan video pembelajaran oleh para peserta workshop program PKM**

Pada sesi ini, seluruh 30 guru mata pelajaran diberi waktu 1-2 minggu untuk membuat video pembelajaran dengan Canva secara individu merancang isi video pembelajaran untuk mata pelajaran yang mereka ampu. Video pembelajaran hasil karya para guru tersebut akan dikumpulkan pada Google Drive untuk ditinjau, dievaluasi, dan diberikan masukkan.

### **Sesi IV: Proses Evaluasi Video Pembelajaran oleh Tim PKM**

Pada sesi ini, tim PKM akan meninjau, mengevaluasi, dan memberikan masukkan bagi video pembelajaran yang sudah dibuat oleh para guru.

### **Sesi V: Proses Revisi Video Pembelajaran oleh Para Peserta**

Pada sesi ini, para guru memperbaiki dan melengkapi video pembelajaran untuk digunakan dalam proses pembelajaran.

Seluruh proses Workshop pembuatan e-modul ini dapat digambarkan dalam diagram berikut ini:

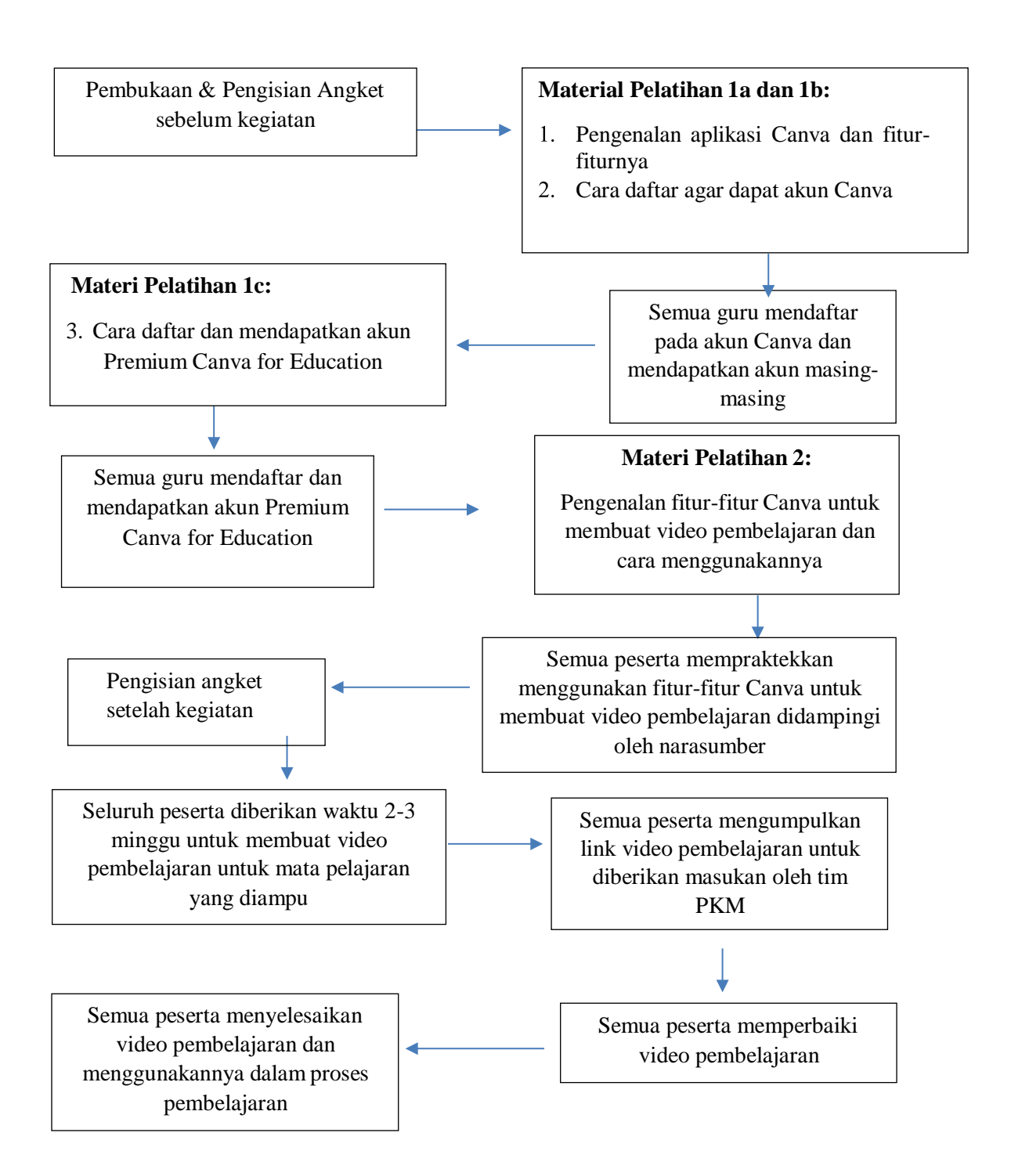

Bagan 1. Alur Acara Pelatihan

#### **BAB 4. KELUARAN YANG DICAPAI** *(OUTPUT)*

Untuk mengevaluasi kegiatan PKM ini dilakukan pengumpulan data melalui angket pre-test dan post-test kegiatan PKM serta pengumpulan hasil kinerja atau karya berupa video pembelajaran yang telah dibuat oleh masing-masing guru untuk setiap pelajaran yang mereka ampu.

Berdasarkan analisis data pada angket pre-test dan post-test diperoleh gambaran perubahan perilaku, pengetahuan, dan keterampilan dari para guru sekolah mitra peserta pelatihan ini. Selain itu, dari hasil pengumpulan video pembelajaran diperoleh gambaran peningkatan keterampilan para peserta dalam pembuatan video pembelajaran ini dimana mereka telah berhasil membuat video pembelajaran yang menarik dan interaktif untuk mata pelajaran yang diampu.

#### **Pertanyaan Angket dan Hasil Respon Angket**

Angket terdiri dari beberapa pertanyaan tentang data pribadi peserta dan juga pertanyaan tentang evaluasi pelatihan terhadap peningkatan pengetahuan, keterampilan dan motivasi para peserta pelatihan terhadap penggunaan Canva untuk pembuatan video pembelajaran.

Peserta Program Kemitraan Masyarakat yang terdiri dari seluruh guru di sekolah mitra MTs Negeri 33 Jakarta yang berjumlah 30 orang yang mengampu semua mata pelajaran. Data demografis yang diperoleh dari angket menunjukkan bahwa usia guru peserta pelatihan berkisar antara 38 sampai 58 tahun dengan pengalaman mengajar berkisar dari 12 tahun 2 bulan sampai 30 tahun.

Berikut adalah hasil respon peserta terhadap angket feedback atau masukan terhadap pelaksanaan pelatihan pembuatan video pembelaaran dengan Canva di sekolah mitra:

- 1. Apakah sebelum pelatihan Canva hari ini pernah membuat video pembelajaran sebelumnya? Sebanyak 53% peserta menyatakan sudah pernah membuat video pembelajaran dan sisanya sebanyak 47% belum pernah membuat video pembelajaran.
- 2. Jika sebelumnya sudah bisa membuat video pembelajaran, silahkan sebutkan aplikasi yang sebelumnya sudah digunakan untuk membuat video pembelajaran: Sebanyak 53%

yang pernah membuat video pembelajaran menyatakan bahwa mereka sebelumnya menggunakan Youtube dan KineMaster untuk membuat video pembelajaran.

- 3. Apakah sebelum pelatihan hari ini sudah mengetahui aplikasi Canva? Sebanyak 60% menyatakan belum pernah mengenal aplikasi Canva, dan sebanyak 40% menyatakan sudah mengetahui tentang aplikasi Canva.
- 4. Apakah sebelum pelatihan sudah bisa menggunakan aplikasi Canva untuk membuat video pembelajaran? Sembilan puluh tiga persen (93%) menyatakan belum dapat menggunakan aplikasi Canva untuk membuat video pembelajaran dan hanya 7 % yang sudah bisa menggunakan aplikasi canva untuk membuat video pembelajaran sebelum dilaksanakan pelatihan.
- 5. Apakah menurut Bapak dan Ibu, video pembelajaran dapat membantu mempermudah penyampaian materi belajar kepada peserta didik? Semua peserta pelatihan (100%) mengatakan iya bahwa video pembelajaran dapat membantu mempermudah penyampaian materi belajar kepada peserta didik.
- 6. Apakah sekarang, setelah pelatihan ini, sudah mahir/bisa menggunakan aplikasi Sebagian besar peserta sebanyak 93% menyatakan sudah mahir atau bisa menggunakan Canva untuk membuat video pembelajaran, dan sisanya sebanyak 7% menyatakan masih harus berlatih menggunakan Canva agar dapat membuat video pembelajaran.
- 7. Apakah aplikasi Canva mudah digunakan? Seluruh peserta (100%) merespon positif bahwa aplikasi Canva 73% menyatakan sangat mudah digunakan dan 27% menyatakan mudah digunakan.
- 8. Apakah menurut Bapak dan Ibu Pelatihan Pembuatan video pembelajaran ini bermanfaat? Seluruh peserta (100%) merespon positif bahwa Program Kemitraan Masyarakat berupa Pelatihan Pembuatan video pembelajaran ini bermanfaat, dengan 93% menyatakan sangat bermanfaat dan 7% menyatakan bermanfaat.
- 9. Apakah setelah mengikuti pelatihan pembuatan video pembelajaran ini, pengetahuan Bapak dan Ibu tentang cara membuat video pembelajaran dengan Canva bertambah? Seluruh peserta (100%) merespon positif bahwa setelah mengikuti pelatihan pembuatan video pembelajaran ini, pengetahuan mereka tentang cara membuat video pembelajaran menyatakan dengan Canva bertambah dengan 40% menyatakan sangat bertambah dan

60% menyatakan bertambah.

- 10. Apakah setelah pelatihan ini, Bapak dan Ibu tertarik untuk menggunakan Canva untuk membuat video pembelajaran? Seluruh peserta (100%) merespon positif bahwa setelah pelatihan mereka merasa tertarik untuk menggunakan Canva untuk membuat video pembelajaran.
- 11. Apakah paparan materi dari narasumber mudah dipahami? Seluruh peserta (100%) merespon positif bahwa paparan materi dari narasumber mudah dipahami dengan 40% menyatakan sangat mudah dan 60% menyatakan mudah dipahami.
- 12. Apakah setelah pelatihan ini, bapak dan Ibu merasa terinspirasi atau bersemangat untuk membuat video pembelajaran dengan Canva? Seluruh peserta (100%) merespon positif bahwa mereka merasa terinspirasi atau bersemangat untuk membuat video pembelajaran dengan Canva dengan 60% menyatakan sangat terinspirasi dan 40% menyatakan terinspirasi.
- 13. Apakah setelah mengikuti pelatihan ini, Bapak dan Ibu merasa yakin bahwa video pembelajaran dapat mempermudah proses belajar mengajar? Seluruh peserta (100%) merespon positif bahwa pembuatan video pembelajaran dapat membantu mempermudah proses belajar mengajar dengan 60% menyatakan sangat yakin dan 40% menyatakan yakin.
- 14. Apakah setelah mengikuti pelatihan ini, Bapak dan Ibu merasa yakin bahwa video pembelajaran dapat membantu mempermudah penyampaian materi ajar kepada peserta didik? Seluruh peserta (100%) merespon positif bahwa bahwa pembuatan video pembelajaran dapat membantu mempermudah penyampaian materi ajar kepada peserta didik dengan 53% menyatakan dan 47% menyatakan yakin.
- 15. Apakah setelah pelatihan ini, Bapak dan Ibu yakin bahwa pembuatan video pembelajaran dapat membantu kesuksesan proses belajar-mengajar untuk mata pelajaran yang Bapak dan Ibu ampu? Seluruh peserta (100%) merespon positif bahwa bahwa pembuatan video pembelajaran dapat membantu kesuksesan proses belajarmengajar untuk mata pelajaran yang mereka ampu dengan 53% menyatakan dan 47% menyatakan yakin.

### **Hasil Karya Video Pembelajaran**

Perubahan perilaku, pengetahuan dan keterampilan para peserta pelatihan dalam PKM ini dapat terlihat dari hasil video pembelajaran yang telah mereka kumpulkan. Semua peserta telah berhasil membuat video pembelajaran yang menarik yang berisi teks, audio dan video baik berupa ilustrasi dan juga video dengan wajah guru saat menjelaskan materi. Gambar di bawah ini merupakan contoh video pembelajaran yang telahdihasilkan guru peserta pelatihan pada PKM ini.

Video 1 dibuat oleh guru mata pelajaran Alqur'an dan Hadits:

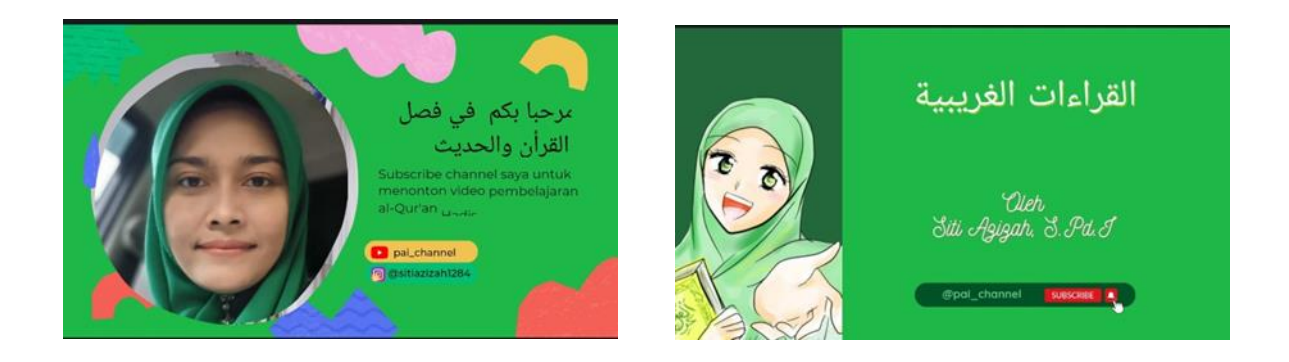

Video 2 dibuat oleh guru mata pelajaran Alqur'an dan Hadits:

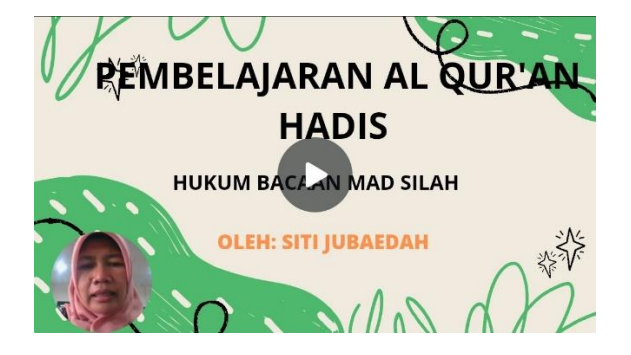

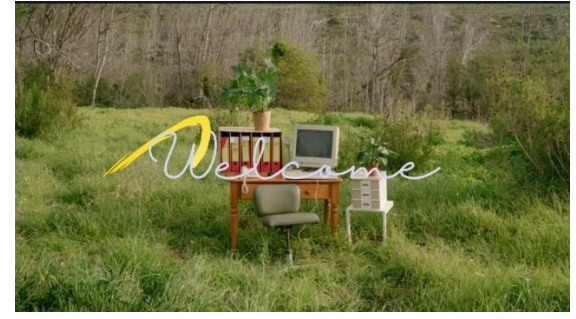

Status luaran pada artikel pengabdian sudah submit pada jurnal "ABDINUS" dengan artikel dan email bukti submit terlampir. Selanjutnya berita tentang pelaksanaan Program Kemitraan Masyarakat berupa pelatihan pembuatan videopembelajaran ini telah dimuat pada media berita online KoranMu pada tanggal 18 Maret 2023 dengan artikel terlampir, selain itu video kegiatan PKM ini juga telah diupload pada media Youtube. Tabel berikut adalah rangkuman dari status luaran Program Kemitraan Masyarakat ini.

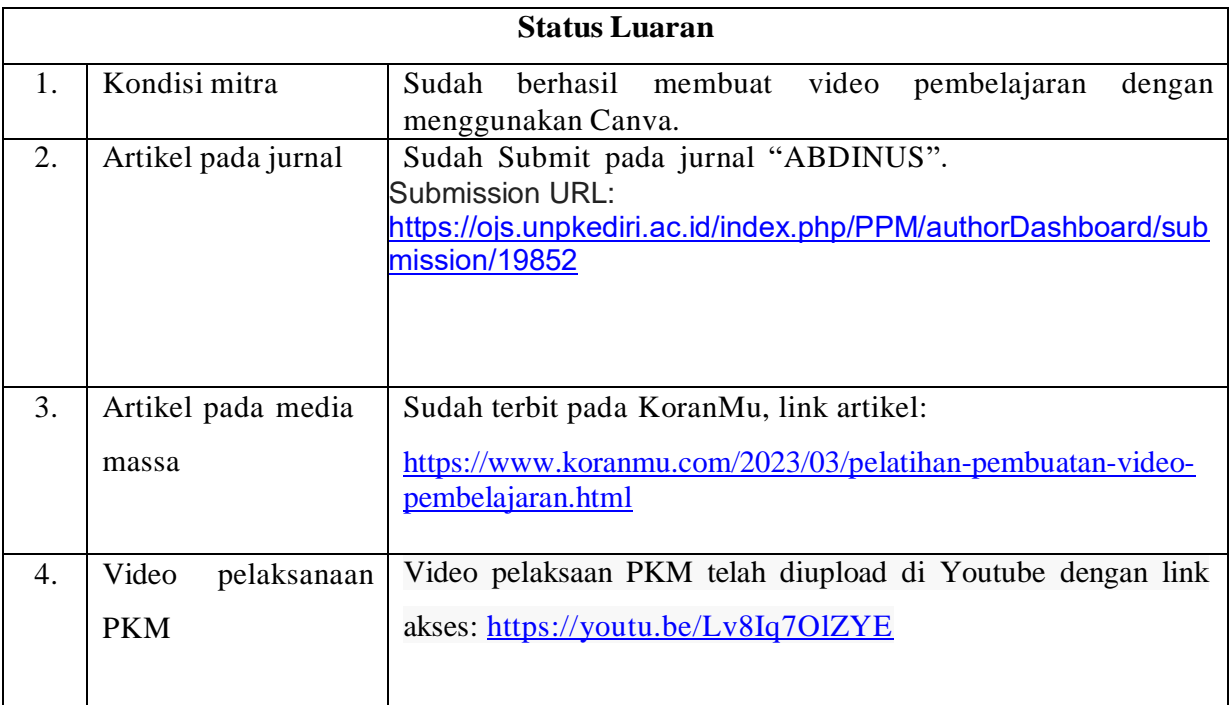

# **BAB 5. FAKTOR YANG MENGHAMBAT/KENDALA, FAKTOR YANG MENDUKUNG DAN TINDAK LANJUT**

Hambatan terbesar pelaksanaan kegiatan pengabdian masyarakat ini adalah situasi pada masa pandemi Corona-19 ini yang masih berlangsung yang sempat membuat kegiatan ini tertunda pelaksanaannya.

Selain itu, padatnya kegiatan pada sekolah mitra sempat membuat jadwal pelatihan tertunda lama. Kesibukan para guru dan padatnya kegiatan mereka juga sempat menunda pengumpulan hasil feedback angket dan pengumpulan video pembelajaran. Pada saat menjelang pelaksanaan pihak Kepala Sekolah mitra mendadak menyebarkan undangan pelatihan pembuatan ini sehari menjelang pelaksanaan sehingga undangan ini tidak secara optimal dan tidak semua guru dapat hadir pada saat acara karena mereka telah memiliki agenda acara sebelumnya.

Walaupun dengan kedua hambatan besar di atas, pada akhirnya Program Kemitraan Masyarakat ini dapat terlaksana pada hari Jumat, 19 Agustus 2022. Hal ini terjadi berkat dukungan pihak sekolah mitra terutama Kepala Sekolah mitra yaitu Bapak Drs. H Imam Sayuti, M.Pd., dan juga para guru di sekolah mitra yang telah bergabung pada acara pelatihan ini yang sangat antusias dengan pelatihan pembuatan video pembelajaran ini. Hal tersebut tergambar dari hasil Pre-test dan Post-test dimana mereka yakin bahwa video pembelajaran yang mereka buat dengan Canva bisa membantu mereka dalam menyampaikan materi belajar kepada peserta didik mereka dan mereka merasa terinspirasi untuk membuat video pembelajaran ini. Selain itu, kerjasama antara anggota tim PKM yang baik juga memungkinkan acara pelatihan pembuatan video pembelajaran ini dapat terlaksana dengan baik.

Sebagai tindak lanjut dari kegiatan pelatihan ini, pada akhir acara tim PKM membuat grup whatsapp yang beranggotakan para guru sekolah mitra dan tim PKM. Grup whatsapp ini dibentuk untuk memberikan kemudahan komunikasi untuk konfirmasi pengiriman respon angket dan link video pembelajaran yang telah dibuat oleh para guru.

#### **BAB 6. KESIMPULAN DAN SARAN**

Kegiatan pengabdian kepada masyarakat berupa pelatihan pembuatan video pembelajaran dengan menggunakan aplikasi Canva di MTs Negeri 33 Jakarta telah terlaksana dengan baik. Kegiatan ini mendapatkan respon yang sangat baik dari seluruh peserta guru pelatihan. Berdasarkan hasil analisa angket pre-test dan post-test, pengamatan langsung kinerja peserta dalam praktek langsung pembuatan video pembelajaran, dan hasil karya video pembelajaran yang dibuat oleh para guru, dapat disimpulkan bahwa pelatihan yang telah dilaksanakan sangat bermanfaat, aplikasi Canva mudah digunakan dan memiliki fitur-fitur yang sangant menarik yang bisa memudahkan mereka membuat video pembelajaran yang menarik.

Para peserta telah berhasil membuat video pembelajaran yang menarik untuk materi pelajaran yang mereka ampu. Selain itu, para peserta memiliki pandangan positif akan manfaat video pembelajaran dimana mereka berkeyakinan bahwa penggunaan video pembelajaran dapat mempermudah penyampaian materi pelajaran dan bisa membantu kesuksesan proses belajar mengajar. Hal ini menunjukkan bahwa pelatihan ini berhasil memotivasi para guru peserta untuk membuat video pembelajaran dengan memanfaatkan aplikasi Canva.

Jenis pelatihan seperti ini sangat dibutuhkan oleh para guru terutama pada masa peralihan ke *New Normal* dari pandemi Corona dan masih adanya ancaman pandemi yang belum usai yang bisa membatasi interaksi guru dan murid di sekolah. Ketersediaan video pembelajaran sangat dibutuhkan oleh para guru untuk dapat menyampaikan materi ajar kepada peserta didik. Penggunaan video pembelajaran yang menarik dan interaktif dimana guru dapat menyampaikan materi pelajaran dan guru dapat hadir memberikan penjelasan materi dalam video adalah hal yang sangat dibutuhkan. Penggunaan video seperti ini mendekati pembelajaran interaksi langsung guru dan murid di kelas. Dengan adanya video pembelajaran, guru bisa merekam praktek, memasukkan suara dan gambar berisi penjelasan guru, mengupload dan menyebarkan video pada murid di website sekolah untuk dapat diakses dengan mudah oleh para peserta didik. Oleh karena itu, sebaiknya pelatihan seperti ini bisa terus diselenggarakan di sekolah-sekolah lainnya.

### **DAFTAR PUSTAKA**

<span id="page-25-0"></span>Direktorat Sekolah Dasar. (2021, Oktober 15). Wujudkan Kelas yang Menyenangkan melalui Video Pembelajaran. Jakarta, DKI Jakarta, Indonesia.

http://www.mtsn33jkt.sch.id. (2022, November 01) MTs Negeri 33 Jakarta

Google. (2022). Canva. https:/[/www.canva.com](http://www.canva.com/)

Pratama, R., Ulfa, S., & Kuswandi, D. (2017). Pemanfaatan Video Pembelajaran pada Mata Pelajaran IPS di Sekolah Menengah. *Prosiding TEP & PDs: Transformasi Pendidikan Abad 21 untuk Mengembangkan Pendidikan Dasar Bermutu dan Berkarakter*, (pp. 80-87, No. 13, Bulan Mei, ).

# **LAMPIRAN**

## 1. Realisasi Anggaran

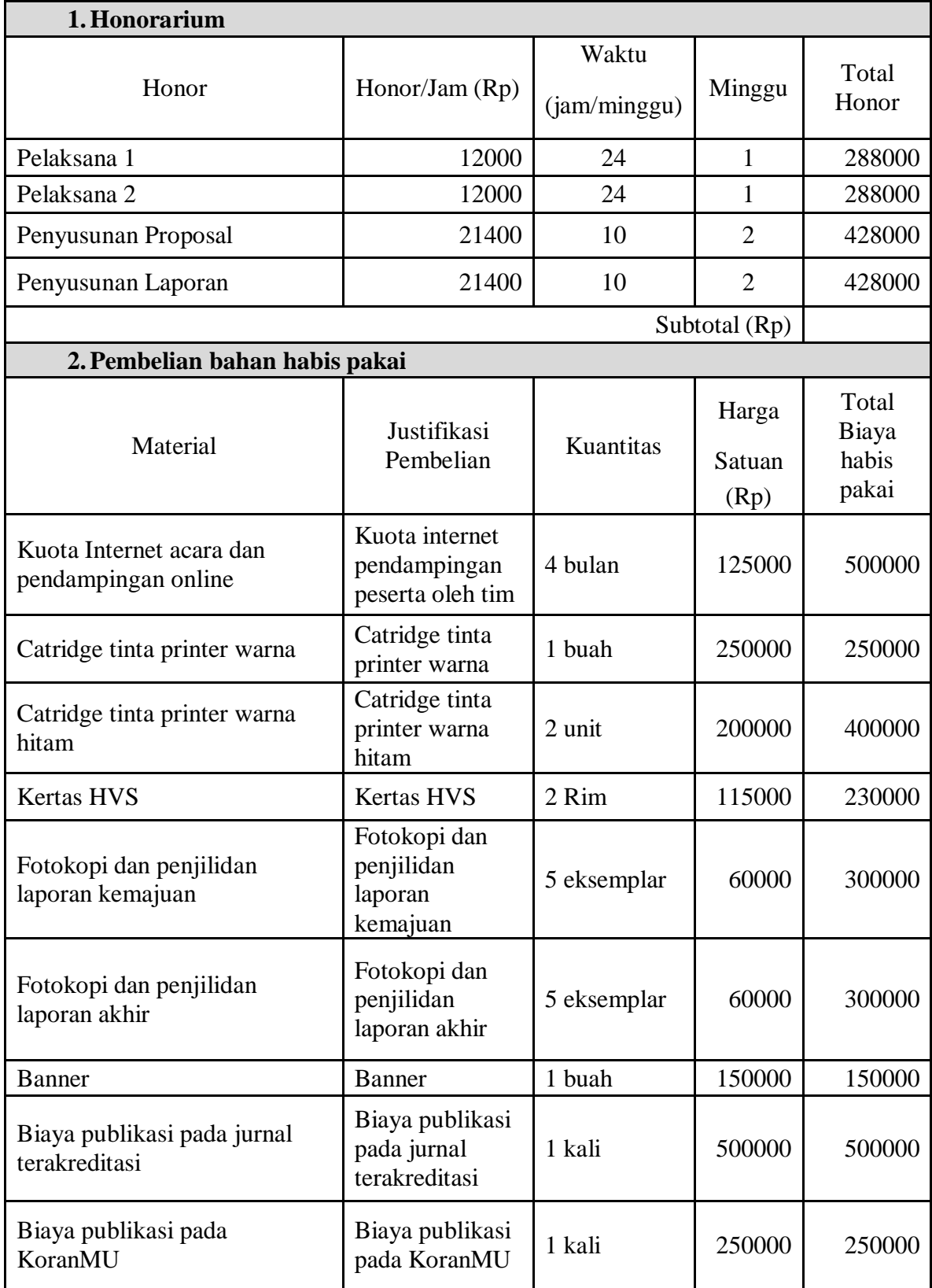

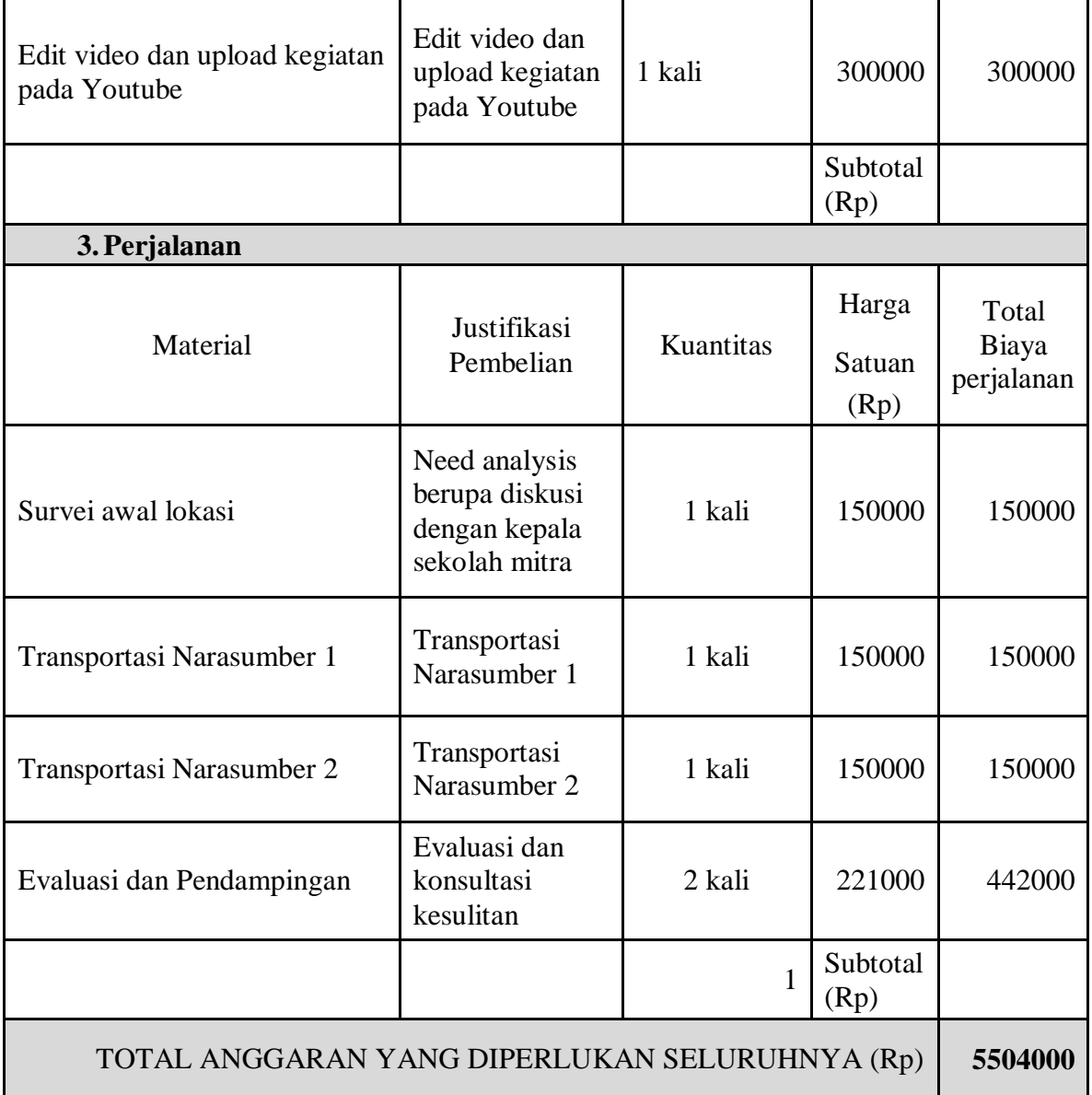

#### **2. Materi Kegiatan**

#### **Laman Canva**

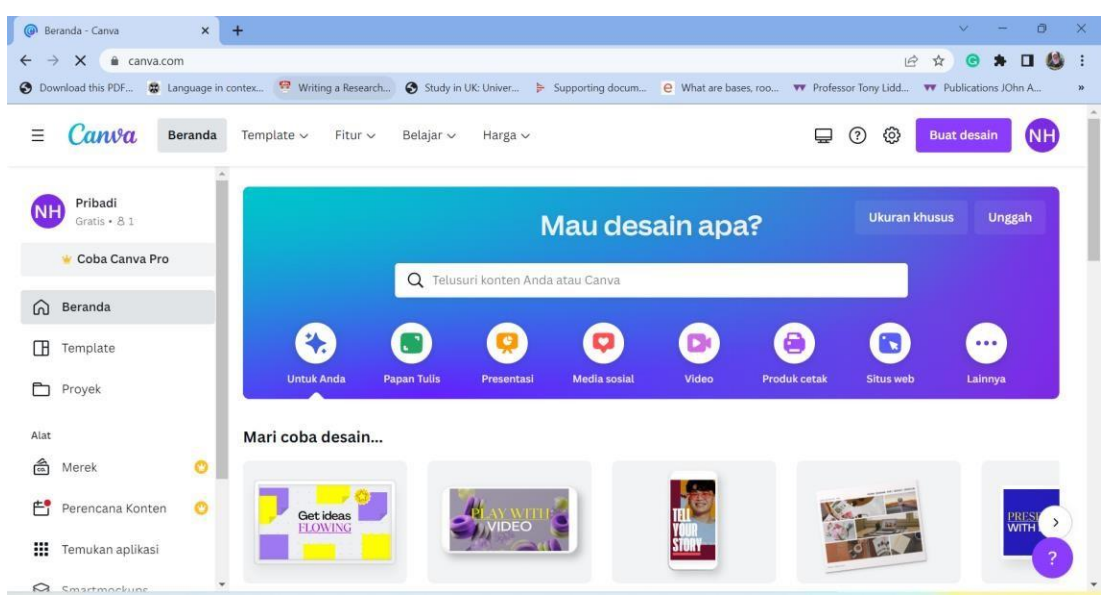

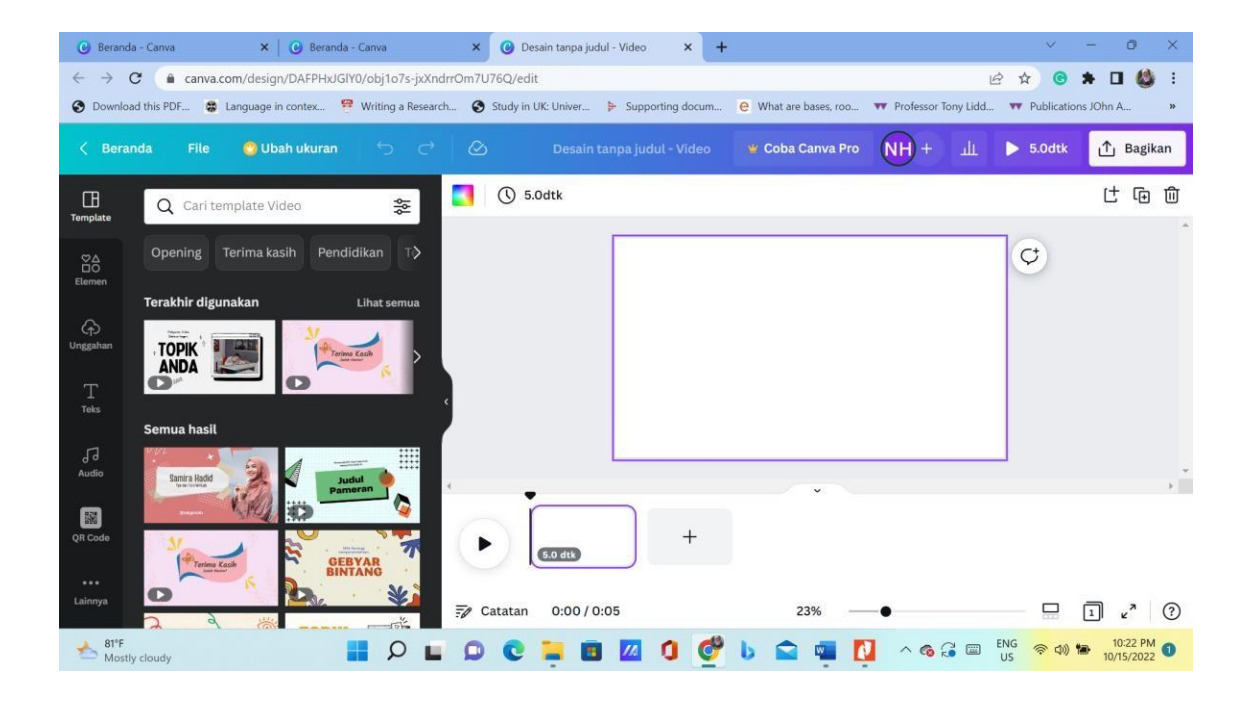

# **Materi 1**

# **Langkah-langkah membuat video pembelajaran dengan Canva:**

- 1. Ketik **Canva.com** pada Google Browser,
- **2.** Pilih **Video**
- 3. Buat Desain Kosong
- 4. Pilih Template/desain sendiri
- 5. Klik Unggahan (Gambar, Video, Audio)
- 6. Klik Elemen (guru pria)- Pilihan: (Semua, Foto, Grafis, Video, Audio
- 7. Klik Teks (Judul, Sub-judul, Tambahkan sedikit teks isi)
- 8. Unggahan (bisa mengunggah gambar, video, audio) dari laptop kita sendiri, dari google, youtube, dll.
- 9. Untuk waktu per slide, bisa pilih waktu untuk menyesuaikan (edit waktu)
- 10.Untuk Animasi (tampilan gerak isi slide) bisa pilih "Tumble", lalu pilih jenis animasi.
- 11.Untuk tambah halaman bisa pilih tanda tambah (+) disamping slide sebelumnya.
- 12.Untuk klik hasil klik tanda panah yang ada tulisan jumlah total waktu slides.
- 13.Untuk suara bisa pilih "Unggah Media"; bisa merekam dulu suara sendiri dengan handphone, simpan file di laptop, lalu pilih "Unggah audio"

Atau rekam diri sendiri:

# **Materi 2**

# **Cara membuat Canva Pro gratis:**

- 1. Ketik **Canva.com** pada Google Browser,
- **2.** Log in terlebih dahulu dengan cara **klik 3 titik/baris kecil pada bagian paling atas layar,**
- 3. Klik **Masuk/Daftar**,
- 4. Pilih **Menu** pada pojok kanan bawah layar,
- 5. Klik **Harga**,
- **6.** Pilih **Pendidikan,**
- 7. Pilih **Canva untuk Pendidikan**,
- **8.** Klik **Daftar Sekarang,**
- **9.** Klik **Mulai Verifikasi Sekarang,**
- 10.**Isi Pendaftaran:** nama, nama belakang, email, situs web sekolah (bisa dicek pada website sekolah, namun pengisian alamat website sekolah ini tidak wajib),
- 11.Klik **Lanjutkan**,
- 12.**Upload Dokumen** bukti sebagai guru, dokumen bisa berupa:
	- A. SK PNS untuk guru PNS, atau
	- B. SK Yayasan untuk guru swasta, atau
	- C. SK GTT untuk guru honorer.
		- Catatan: file yang diupload bisa berbentuk JPG, PNG, atau PDF.
	- D. Klik **Jelajahi/browse**,
	- E. Pilih Dokumen SK yang akan diupload,
	- **F.** Klik **Kirim,**
	- G. Tunggu beberapa menitsampai pemberitahuan email masuk.
	- H. Cek email secara berkala untuk mengetahui diterima atau tidaknya ajuan kita.

**2. Artikel ilmiah (draf, status submission atau reprint dll.)** "**Dapatkan Canva Pro"** saat kita buka Canva pada awal masuk. Jika Note: Cara lain untuk mengetahui apakah akun Canva kita sudah Canva Pro atau belum, biasanya jika belum aka nada tulisan penawaran tulisan penawaran tersebut tidak muncul, maka akun Canva kita sudah Canva Pro.

## **LAMPIRAN**

# **1. Biodata Ketua dan Anggota**

### **1. Biodata Ketua PKM**

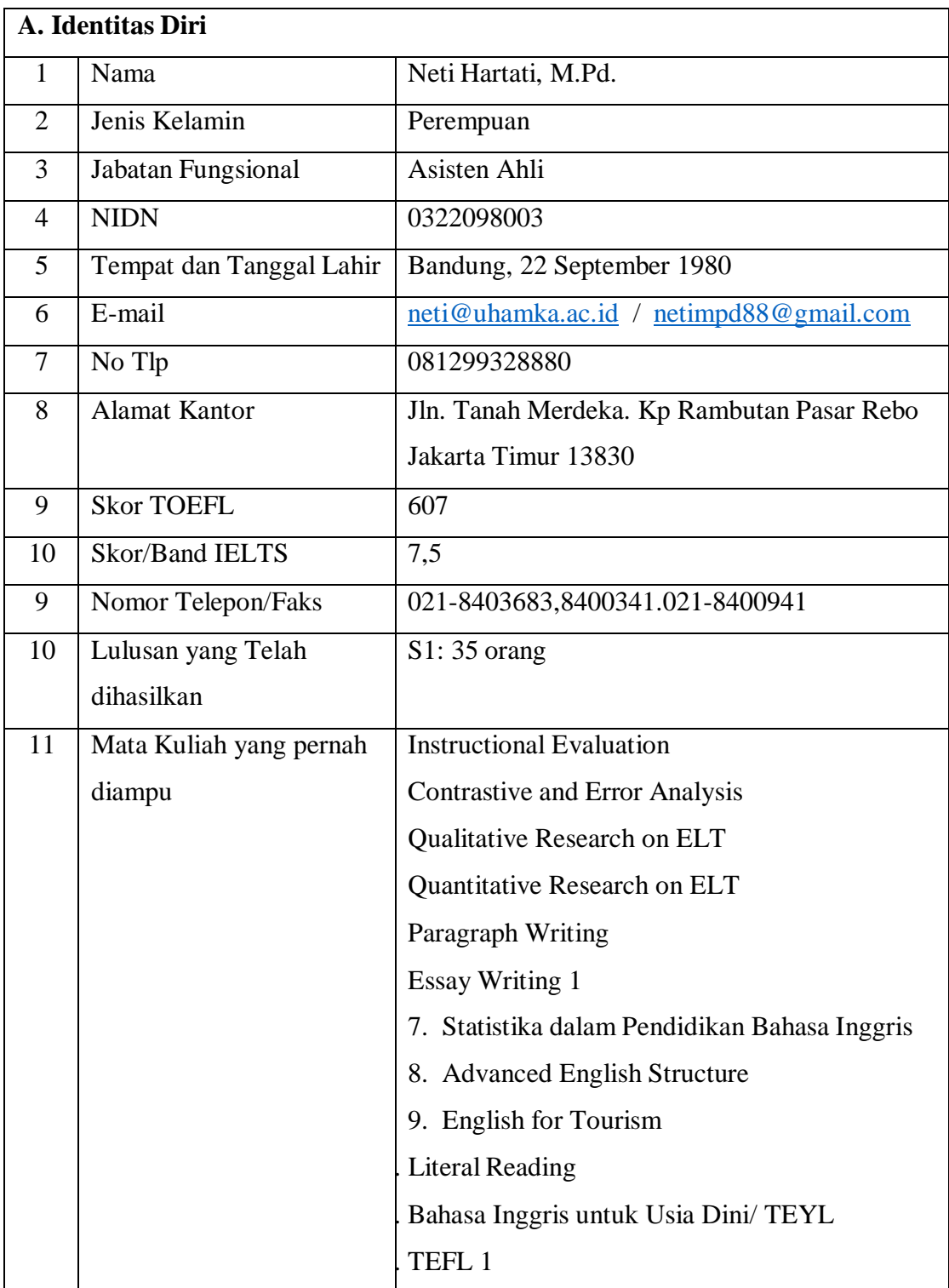

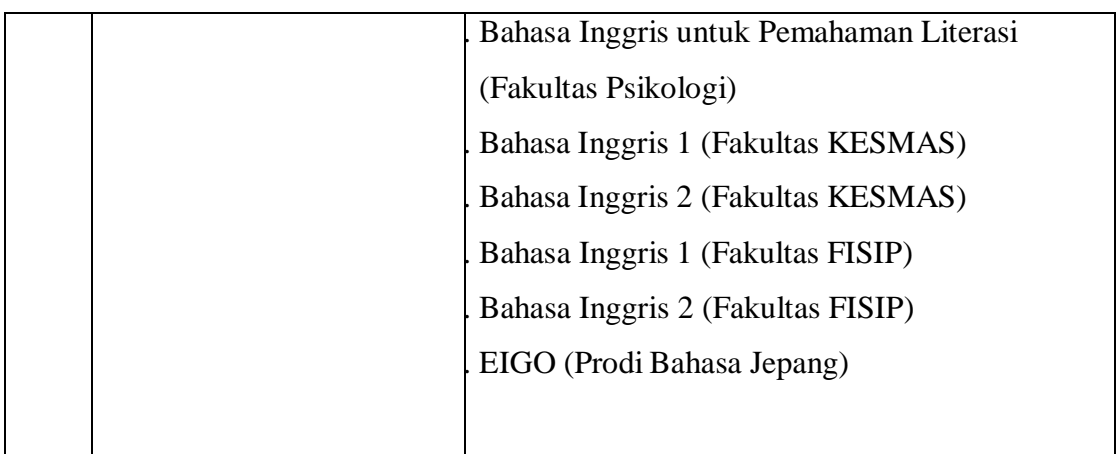

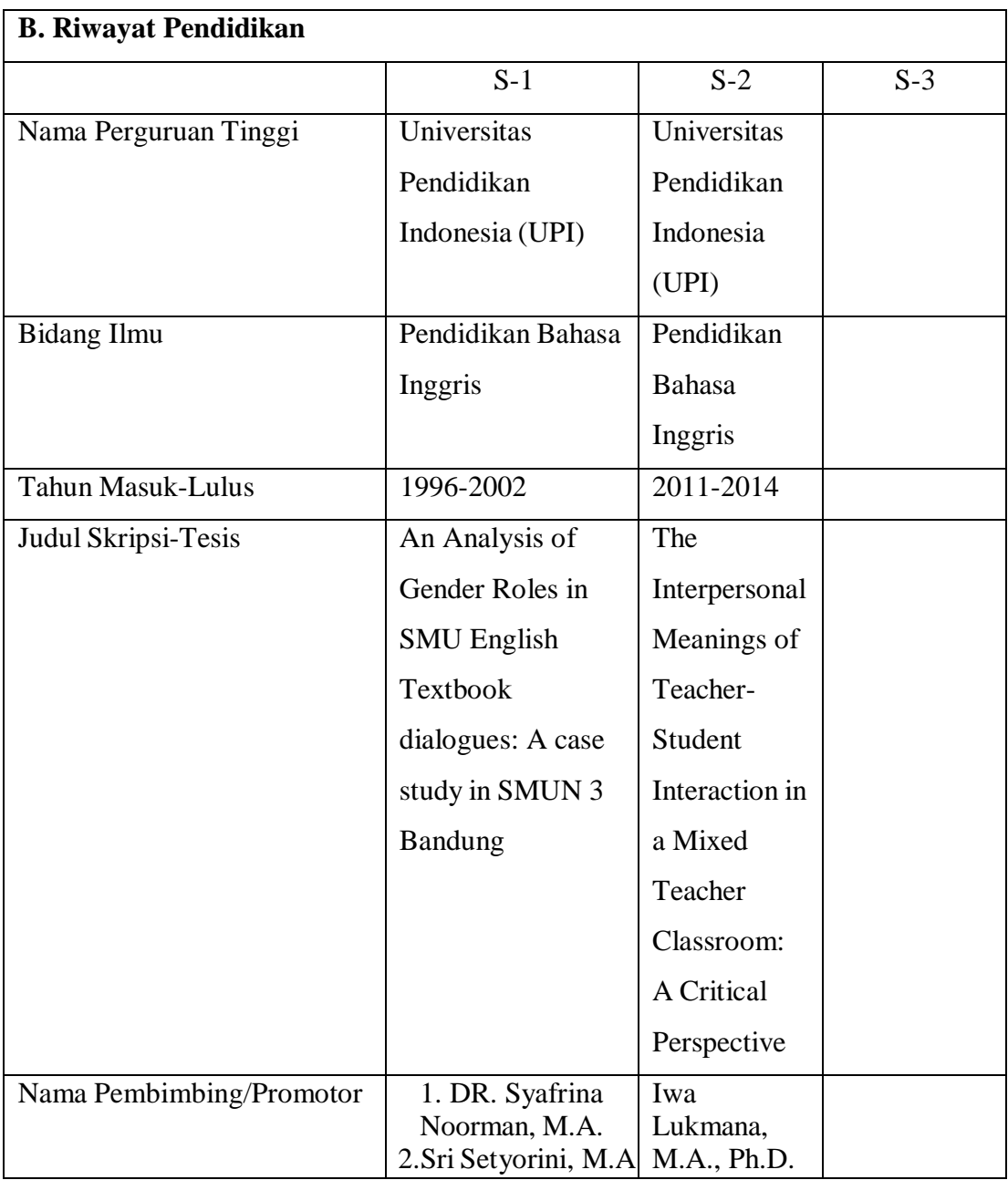

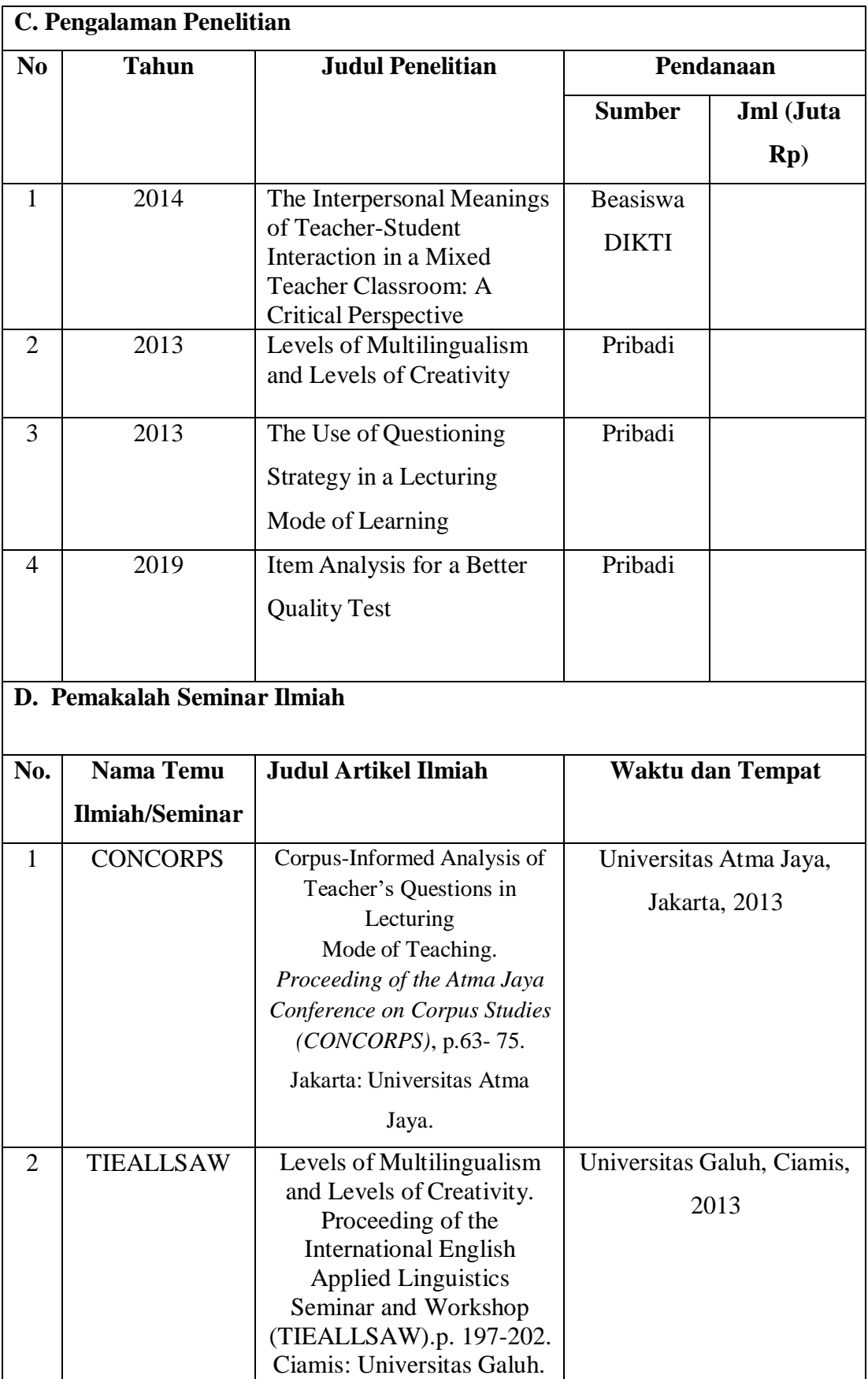

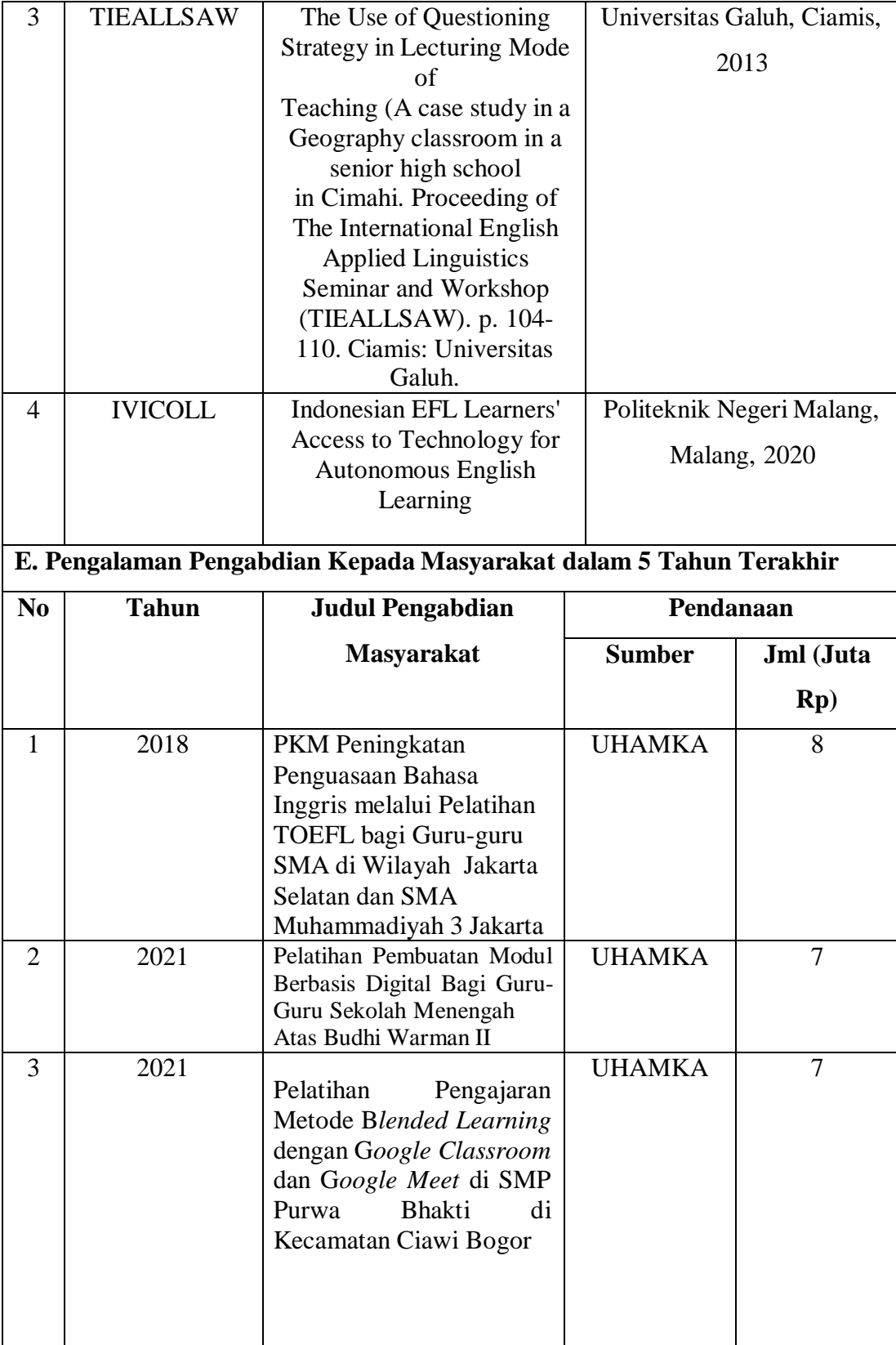

Semua data yang saya isikan dan tercantum dalam Biodata ini adalah benar dan dapat dipertanggung jawabkan secara hukum. Apabila dikemudian hari ternyata dijumpai ketidaksesuaian dengan kenyataan, saya sanggup menerima sanksi.

Demikian biodata ini saya buat dengan sebenarnya untuk memenuhi salah-satu persyaratan dalam pengajuan Penugasan Kegiatan PKM.

> Jakarta, 17 April 2022 Ketua Pengusul PKM

form

**Neti Hartati, M.Pd**

### **Lampiran 2. Biodata Anggota 2**

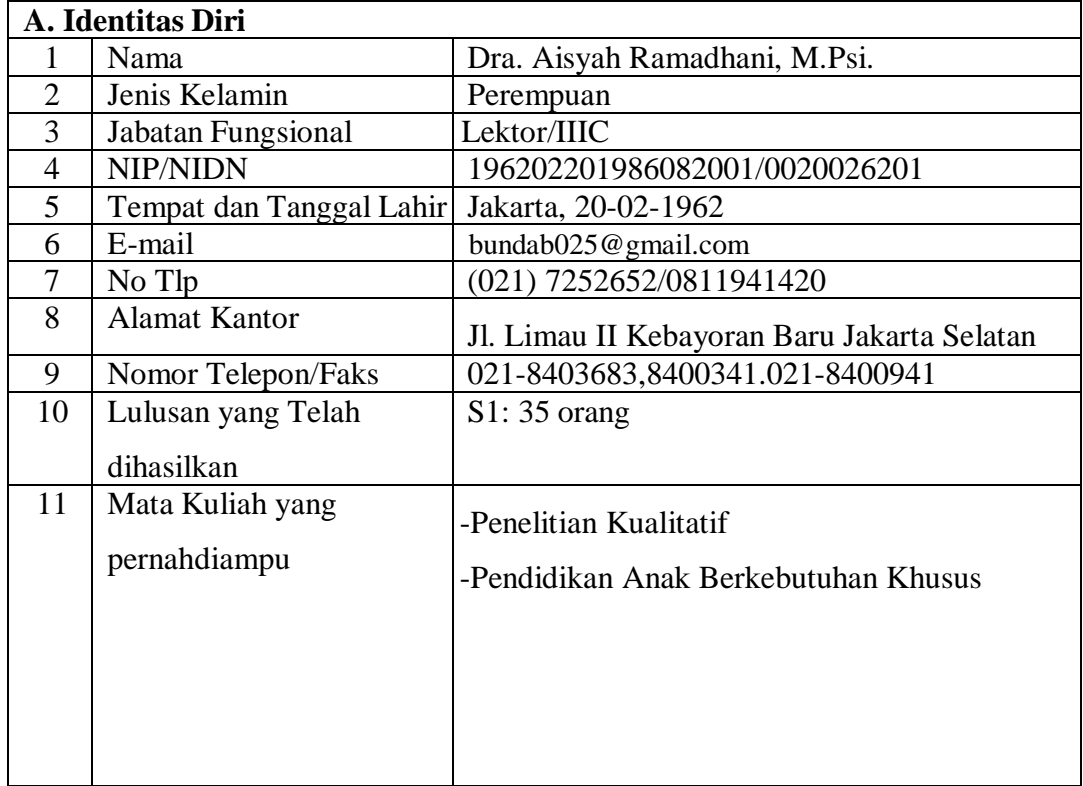

Semua data yang saya isikan dan tercantum dalam Biodata ini adalah benar dan dapat dipertanggung jawabkan secara hukum. Apabila dikemudian hari ternyata dijumpai ketidaksesuaian dengan kenyataan, saya sanggup menerima sanksi.

Demikian biodata ini saya buat dengan sebenarnya untuk memenuhi salah-satu persyaratan dalam pengajuan Penugasan Kegiatan PKM.

> Jakarta, 17 Desember 2022 Anggota Pengusul PKM

 **Dra, Aisyah Ramadhani. M.Pd.**

### **Lampiran 3. Biodata Anggota 3**

### **A. Identitas diri**

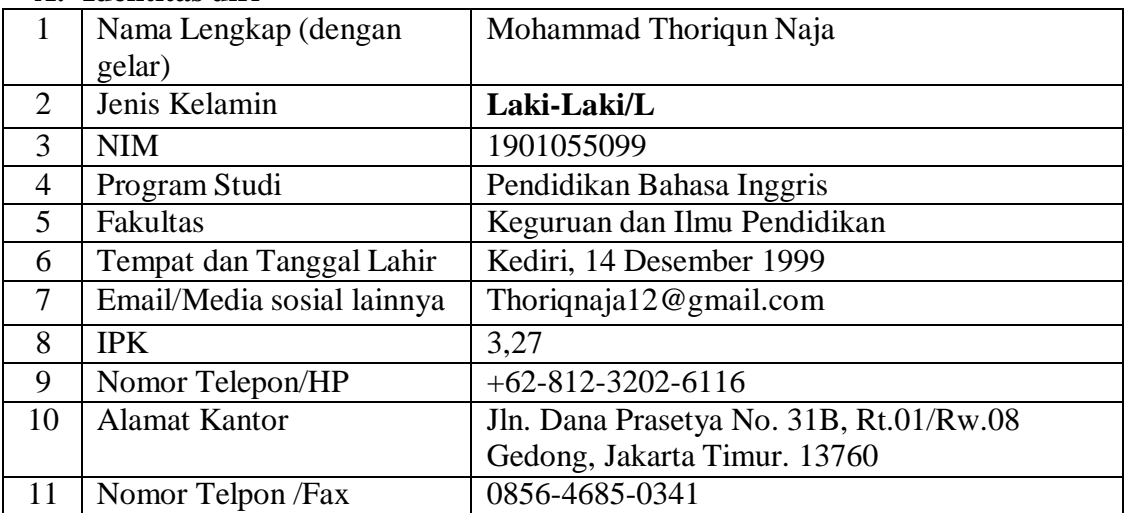

### **B. Riwayat Pendidikan**

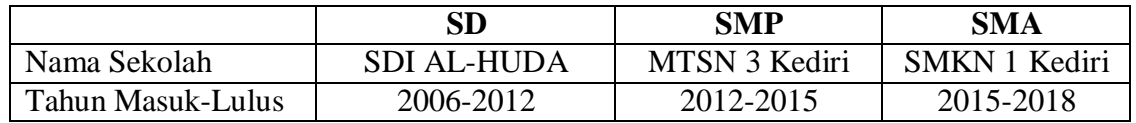

### F. Penghargaan Dalam 10 Tahun Terakhir

| No.      | Jenis Penghargaan | Institusi Pemberi<br>Penghargaan | Tahun |
|----------|-------------------|----------------------------------|-------|
|          | Penulis terbaik   | Skill-Academy                    | 2020  |
|          |                   | (Content Writer)                 |       |
| $\gamma$ | Third Rank        | (Indonesian)<br><b>IRO</b>       | 2012  |
|          |                   | Robotic                          |       |
|          |                   | Olympiade)                       |       |

Jakarta, 18 April 2022 Anggota Tim Pengusul 2,

Lin Terran M

Mohammad Thoriqun Naja

# **Lampiran 3. Biodata Anggota 4**

### **A. Identitas diri**

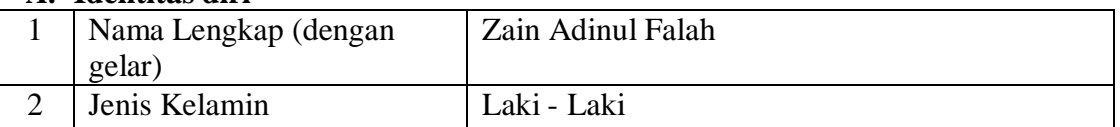

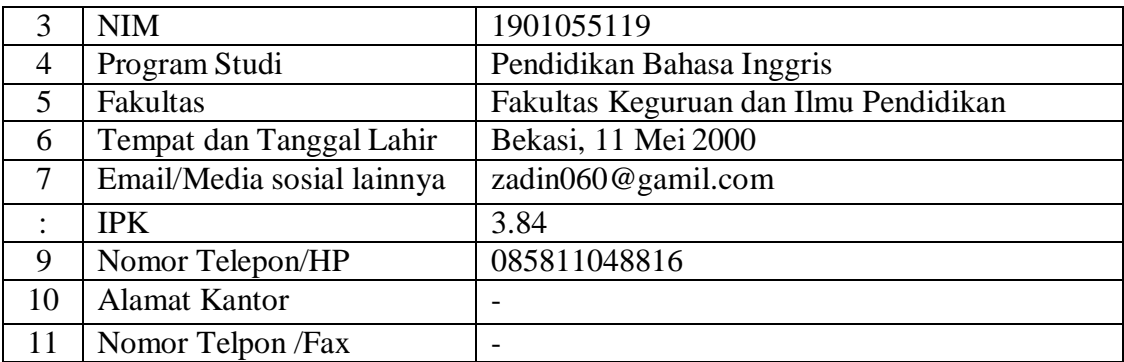

# **B. Riwayat Pendidikan Formal**

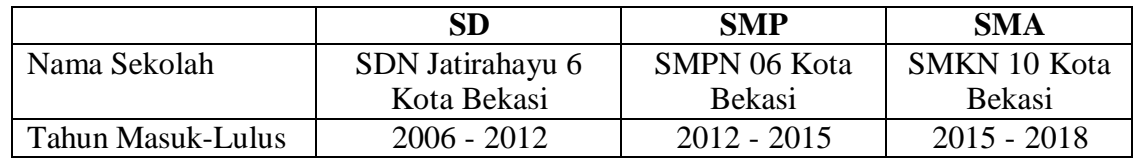

# **C. Pendidikan Tambahan**

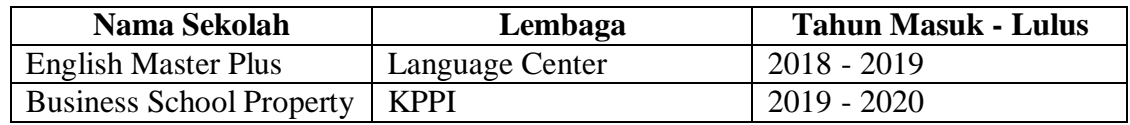

# **D. Riwayat Organisasi**

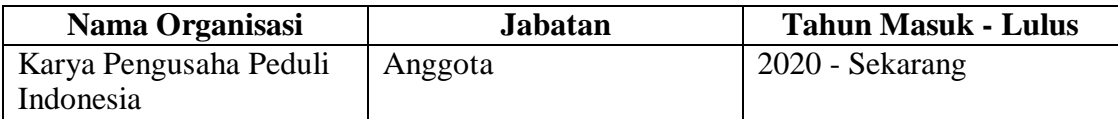

Jakarta, 18 April 2022

Anggota Tim Pengusul 3, Zain Adinul Falah

3/17/23, 2:26 PM Gmail - [JA] Submission Acknowledgement

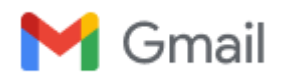

**Neti Hartati [<netimpd88@gmail.com>](mailto:netimpd88@gmail.com)** 

# **[JA] Submission Acknowledgement**

1 pesan

**Erwin Putera Permana, M.Pd** [<digilib@unpkdr.ac.id>](mailto:digilib@unpkdr.ac.id) 17 Maret 2023 pukul 14.24Kepada: Neti Hartati [<netimpd88@gmail.com>](mailto:netimpd88@gmail.com)

Neti Hartati:

Thank you for submitting the manuscript, "A Training of Creating Learning Videos Using Canva Application at MTs Negeri33 Jakarta" to Jurnal ABDINUS : Jurnal Pengabdian Nusantara. With the online journal management system that we are using, you will be able to track its progress through the editorial process by logging in to the journal web site:

Submission URL: <https://ojs.unpkediri.ac.id/index.php/PPM/authorDashboard/submission/19852> Username: neti\_hartati

If you have any questions, please contact me. Thank you for considering this journal

as a venue for your work.Erwin Putera Permana, M.Pd

#### **Editor in Chief**

Erwin Putera Permana, M.Pd

[https://mail.google.com/mail/u/0/?ik=104d7df3da&view=pt&search=all&permthid=thread-f:1760598795264972719&simpl=msg](https://mail.google.com/mail/u/0/?ik=104d7df3da&view=pt&search=all&permthid=thread-f:1760598795264972719&simpl=msg-f:1760598795264972719)[f:1760598795264972719](https://mail.google.com/mail/u/0/?ik=104d7df3da&view=pt&search=all&permthid=thread-f:1760598795264972719&simpl=msg-f:1760598795264972719)

#### 1/1

# **Pelatihan Pembuatan Video Pembelajaran dengan Menggunakan Aplikasi Canva di MTs Negeri 33 Jakarta**

### **Neti Hartati**

[neti@uhamka.ac.id.](mailto:neti@uhamka.ac.id) Program Studi Pendidikan Bahasa Inggris Fakultas Keguruan dan Ilmu Pendidikan Universitas Muhammadiyah Prof. DR. HAMKA

**Abstract**: The focus of this community service activity is to make interesting and attractive learning videos using Canva application specifically for teachers at MTs Negeri 33 Jakarta. The method of the service was conducted by giving 1-day training and two-week supervision. The initial survey revealed that teachers at the school had not been able to create learning videos, especially the interesting and attractive ones. To solve the problem, the team offered the workshop on using Canva to make attractive learning videos. In the workshop, the participants received a step-by-step guide and personal assistance to operate Canva to make learning videos. The participants were also assisted to finish their videos in two-week time. The service resulted in the increasing skills of the participants in using Canva to create learning videos proven by their ability to create a learning video for a certain topic of the subject they teach, their increasing interest and motivation of creating videos for the subjects their teach, and their positive feedback, aspiration, and assurance that the learningvideos they created using Canva will make the delivery of the subject easier and more interesting and will, therefore, contribute to the success of their teaching-learning process.

**Keywords:** Training, learning videos, Canva

**Abstrak:** Fokus dari kegiatan pengabdian ini yaitu membuat video pembelajaran yang menarik yang dikhusukan bagi guru-guru di MTs Negeri 33 Jakarta. Metode pengabdian dilaksanakan dalam bentuk pelatihan penggunaan Canva selama 1 hari dan pendampingan selama dua minggu. Survei awal menunjukkan bahwa para guru belum bisa membuat video pembelajaran, terutama video pembelajaran yang menarik. Untuk mengatasi masalah tersebut, tim PKM menawarkan pelatihan penggunaan Canva untuk membuat video pembelajaran yang menarik. Pada acara pelatihan, para peserta mendapatkan pelatihan penggunaan Canva secara terperinci dan tiaptiap peserta didampingi secara personal untuk menggunakan Canva. Para peserta juga mendapatkan pendampingan selama dua minggu untuk menyelesaikan video pembelajaran untuk materi pelajaran yang mereka ampu. Hasil dari pengabdian ini adalah meningkatnya keterampilan peserta

dalam membuat video pembelajaran yang menarik dengan menggunakan Canva yang dibuktikan denganberhasilnya mereka membuat sebuah video pembelajaran untuk sebuah topik materi pelajaran yang mereka ampu, meningkatnya ketertarikan dan

motivasi peserta untuk membuat video pembelajaran untuk pelajaran yang mereka ampu, dan peserta memiliki tanggapan positif, rencana, dan keyakinan bahwa video pembelajaran yang mereka buat dengan menggunakan Canva bisa mempermudah penyampaian materi pelajaran dan lebih menarik, dan oleh karenanya bisa membantu kesuksesan proses belajarmengajar.

**Kata kunci:** Pelatihan, Video Pembelajaran, Canva

### **ANALISIS SITUASI**

Video pembelajaran adalah salah satu media pembelajaran yang dapat memenuhi tuntutan era Revolusi Industri 4.0 dimana guru dituntut untuk melakukan inovasi dalam proses belajar-mengajar. Yudianto (2017) menyatakan bahwa video pembelajaran mengandung unsur teks, gambar, suara dan animasi. Menurut Pratama, dkk., (2017), video pembelajaran adalah media pembelajaran yang menyajikan audio, visual, atau audio-visual yang mengandung materi pembelajaran yang berisikan konsep, prinsip, prosedur, teori aplikasi, pengetahuan dan contoh terhadap suatu pengetahuan dengan tujuan untuk membantu pemahaman terhadap suatu materi pembelajaran yang diajarkan dengan harapan penonton dari video dapat memahami isi materi pembelajaran tersebut

Penggunaan video pembelajaran dapat membantu mewujudkan proses pembelajaran yang interaktif dan menyenangkan, memudahkan guru dalam menyampaikan materi pembelajaran, juga memudahkan peserta didik memahami konteks mata pelajaran (Direktorat Sekolah Dasar, 2021). Keberadaan video pembelajaran bisa membantu guru dan peserta didik untuk dapat menyampaikan dan mengakses materi ajar secara optimal yang dapat membantu kesuksesan tercapainya tujuan pembelajaran. Yudianto (2017) memaparkan bahwa video pembelajaran adalah media yang paling akurat dan tepat dalam menyampaikan materi dan dapat membantu peserta didik, terutama yang lemah, dimana mereka akan lebih paham dan mudah menangkap pesan atau materi yang disampaikan dengan adanya tayangan video yang diputar karena mengkombinasikan antara suara (audio) dan gambar (visual).

Lebih jauh lagi Sudjana dan Rivai (1992) dan Hamalik (1986, dalam Arsyad, 2003) menyatakan bahwa video dapat menumbuhkan motivasi siswa dalam kegiatan belajar dan meningkatkan keefektifan proses pembelajaran. Sudjana dan Rivai (1992) juga menyatakan bahwa penggunaan video pembelajaran membuat pesan menjadi lebih jelas untuk dipahami

yang bisa mempermudah penguasaan materi dan tercapainya tujuan pembelajaran.

Melalui video pembelajaran, para guru dapat merekam dan menjelaskan materi pembelajaran dilengkapi ilustrasi audio dan video yang bisa membantu siswa-siswi memahami materi ajar. Selain itu, video pembelajaran ini bersifat kekal dan bisa diupload pada website sekolah dan bisa diakses oleh para peserta didik kapan pun dan dimana pun. Dengan adanya video pembelajaran, guru mendapatkan kemudahan dalam menyampaikan materi ajar kepada peserta didik. Para murid pun mendapatkan kemudahan dalam memperoleh dan mengulang materi pelajaran yang ingin mereka kuasai.

Siska, dkk. (2020) melakukan penelitian kualitatif untuk meneliti manfaat video pembelajaran terhadap hasil belajar siswa pada pembelajaran TIK. Melalui observasi dan wawancara, mereka menemukan bahwa penggunaan video pembelajaran meningkatkan hasil belajar siswa, meningkatkan pemahaman siswa terhadap materi, membuat siswa lebih aktif, senang, dan tidak bosan dalam proses pembelajaran, serta mempermudah guru dalam menyampaikan materi. Mengingat manfaat positif dari pemanfaatan video pembelajaran tersebut, maka para guru disekolah hendaknya memanfaatkan teknologi ini untung menunjang pembelajaran yang modern sesuai tuntutan jaman abad 21.

Selain itu, pada masa peralihan ke *New Normal* dari pandemi Corona dan masih adanya ancaman pandemi yang belum usai yang bisa membatasi interaksi guru dan murid di sekolah, ketersediaan video pembelajaran sangat dibutuhkan oleh para guru untuk dapat menyampaikan materi ajar kepada peserta didik. Penggunaan video pembelajaran yang menarik dan interaktif dimana guru dapat menyampaikan materi pelajaran dan guru dapat hadir memberikan penjelasan materi dalam video adalah hal yang sangat dibutuhkan. Penggunaan video seperti ini mendekati pembelajaran interaksi langsung guru dan murid di kelas.

Mitra kegiatan Program Kemitraan Masyarakat ini adalah para guru di MTs Negeri 33 Jakarta yang termasuk kategori ekonomi tidak produktif. MTs Negeri 33 Jakarta adalah Madrasah Tsanawiyah Negeri yang berada di bawah naungan kementerian agama yang setara dengan tingkat Sekolah Menengah Pertama (SMP) di bawah naungan Kemdikbudristek. Sekolah ini berlokasi di wilayah Jakarta Timur. Total guru semua mata pelajaran di sekolah ini berjumlah 30 orang [\(http://www.mtsn33jkt.sch.id\)](http://www.mtsn33jkt.sch.id/).

Selama ini pembelajaran yang dilaksanakan mitra guru di MTs Negeri 33 Jakarta masih berpusat pada penggunaan buku teks dan belum menggunakan media pembelajaran yang bervariatif. Berdasarkan analisis kebutuhan (*need analysis*) yang dilakukan tim PKM disekolah mitra, kebutuhan akan video pembelajaran dirasakan oleh para guru di sekolah MTs Negeri 33 Jakarta. Hasil dari tanggapan angket Pre-test sebelum pelaksanaan pelatihan

menunjukkan bahwa seluruh guru di sekolah ini menyadari pentingnya video pembelajaran

untuk membantu mereka dalam penyampaian materi ajar kepada peserta didik sesuai tuntutan jaman dan manfaatnya. Namun, sebagian besar guru di sekolah mitra, MTs Negeri 33 Jakarta, belum mempunyai pengetahuan mengenai media apa yang mudah dan menarik digunakan untuk membuat video pembelajaran dan tata cara penggunaannya. Berdasarkan kondisi tersebut diatas, tujuan dari kegiatan ini adalah agar guru-guru di sekolah mitra MTs Negeri 33 Jakarta memiliki kemampuan untuk menggunakan aplikasi Canva dalam membuat video pembelajaran.

#### **SOLUSI DAN TARGET**

Berdasarkan analisis kebutuhan keterampilan pembuatan video pembelajaran disekolah mitra tersebut, tim PKM mengadakan kerjasama berupa pemberian pelatihan pembuatan video pembelajaran dengan menggunakan aplikasi Canva bagi guru-guru di sekolah mitra.

Canva adalah sebuah aplikasi berbasis internet yang bisa diakses secara daring atau online. Oleh karenanya, penggunaan aplikasi ini membutuhkan jaringan internet yang bisa diakses langsung pada laman internet. Aplikasi Canva adalah desain grafis yang bisa digunakan untuk membuat video pembelajaran, grafis media sosial, presentasi, poster, dokumen dan konten visual lainnya. Aplikasi ini sangat mudah untuk digunakan dan menyediakan beragam contoh desain untuk digunakan atau pengguna dapat membuat desain mereka sendiri [\(https://www.canva.com\)](https://www.canva.com/)

Untuk membuat video pembelajaran, ada berbagai fitur teks, audio, video, termasuk bisa memasukkan video atau audio suara guru saat menjelaskan materi yang ditampilkan pada layar video. Fitur inilah yang membuat Canva mampu membantu menciptakan video pembelajaran yang menarik dan interaktif.

Canva didirikan pada tahun 2012 di Perth, Australia oleh Melanie Perkins, Cliff Obrecht, Cameron Adams. Canva menyediakan dua jenis layanan, yakni gratis dan berbayar/*premium*. Namun, sebagai dedikasi Canva bagi dunia Pendidikan, Canvamenyediakan Canva for Education dimana para guru bisa mendapatkan layanan premium secara gratis. Layanan tersebut disediakan bagi para guru dimulai dari tingkat TK hingga SMA dengan cara mendaftar pada Canva for Education dengan mengisi data dan dokumen buktisebagai guru pada laman yang disediakan. [\(https://www.canva.com\)](https://www.canva.com/)

### **PELAKSANAAN**

Metode yang digunakan dalam PKM ini adalah berupa praktek langsung penggunaan Canva melalui arahan langkah demi langkah dalam menggunakan bagian-bagian dari Canva yang bisa digunakan untuk membuat video pembelajaran.

Alat yang dibutuhkan dalam pelatihan ini mencakup perangkat komputer/laptop/gawai

pintar serta jaringan internet. Selain itu, untuk memudahkan para peserta, tim PKM juga menyediakan materi cetak berupa panduan langkah demi langkah cara mengakses aplikasi Canva dan cara mendaftar *Canva for Education*. Tahapan-tahapan kegiatan pelatihan mencakup:

1. Pengenalan aplikasi Canva dan praktek cara mengakses Canva pada laman *Google Browser,* diikuti praktek langsung oleh seluruh peserta.

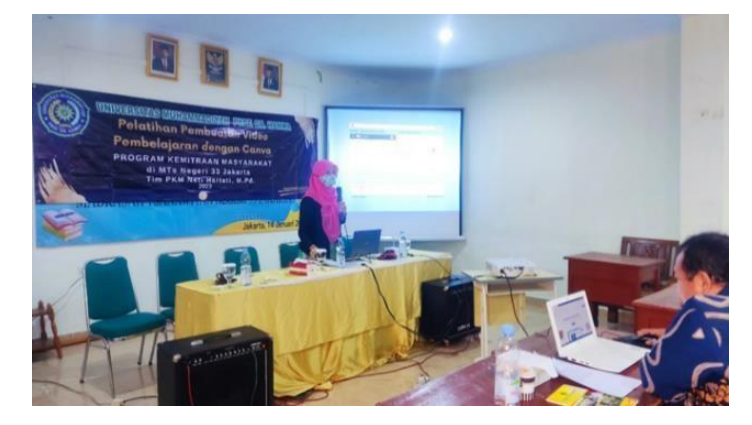

2. Pengenalan fitur-fitur Canva dan praktek penggunaannya untuk membuat video pembelajaran, diikuti praktek langsung oleh peserta.

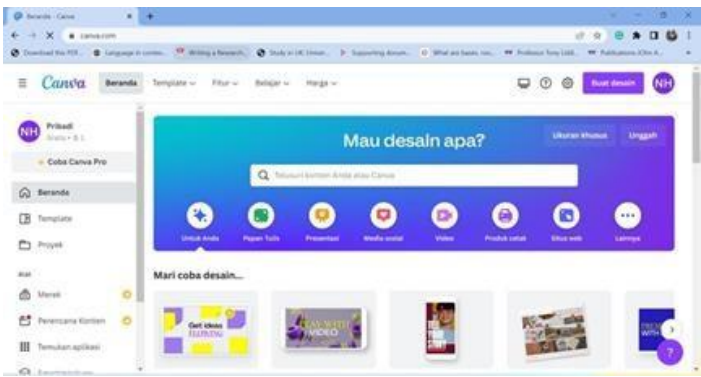

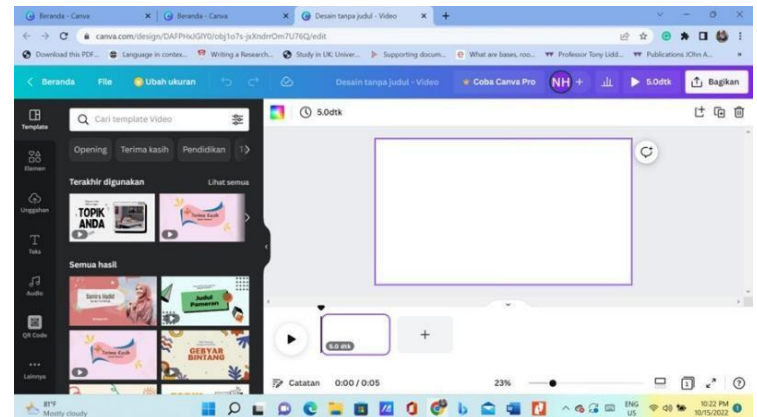

3. Pendampingan tiap-tiap peserta dalam menggunakan fitur-fitur Canva untuk membuat video pembelajaran.

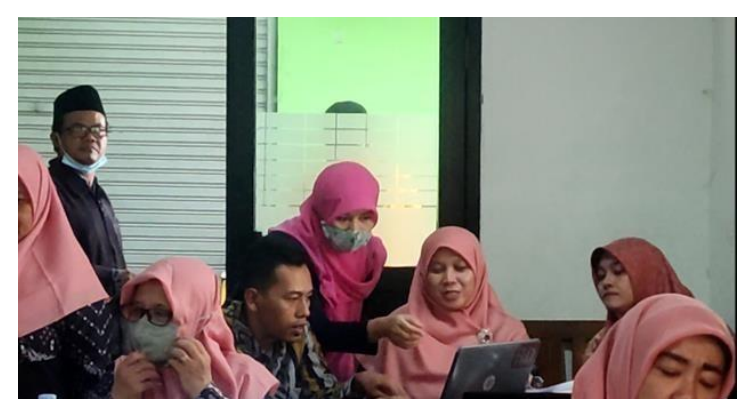

4. Pengumpulan Video Pembelajaran yang telah dibuat oleh guru melalui tautan video pada laman Canva.

5. Revisi video pembelajaran oleh peserta sesuai dengan feedback dan masukkan dari tim PKM.

### **HASIL DAN LUARAN**

Hasil dari pelaksanaan kegiatan PKM ini diukur dari perubahan sikap dan keterampilan para peserta dalam membuat video pembelajaran dengan menggunakan aplikasi Canva. Alat ukur yang digunakan berupa angket pre-test dan post- test, pengamatan langsungkinerja para peserta dalam penggunaan Canva, serta bukti nyata video hasil pembelajaran yang sudah dibuat oleh seluruh peserta.

Respon peserta pada angket menyatakan bahwa seluruh peserta memberikan respon positif terhadap pelatihan yang diberikan. Mereka menyatakan bahwa pelatihan ini sangat bermanfaat, penjelasan narasumber mudah dipahami, dan aplikasi Canva mudah digunakan. Mereka juga menyatakan bahwa pelatihan yang diberikan membuat mereka tertarik, termotivasi, dan terinspirasi untuk membuat video pembelajaran, membuat mereka memiliki

keterampilan untuk menggunakan aplikasi Canva untuk membuat video pembelajaran untuk mata pelajaran yang mereka ampu. Mereka juga merasa yakin bahwa video pembelajaran bisa mempermudah penyampaian materi ajar kepada peserta didik dan karenanya dapat membantu kesuksesan proses belajar-mengajar. Hal ini sesuai dengan temuan Siska, dkk. (2020) bahwa video pembelajaran memudahkan guru dalam menyampaikan materi kepada peserta didik.

Pengamatan langsung pada saat pelaksanaan pelatihan menunjukkan bahwa seluruh peserta sangat antusias dan tertarik membuat langsung video pembelajaran. Mereka bersemangat bertanya dan meminta arahan dan bantuan dari narasumber dalam menggunakan fitur-fitur aplikasi Canva baik untuk menyematkan gambar, audio, video pada video pembelajaran yang mereka buat. Mereka sangat antusias dan sangat menyukai aplikasi Canva karena dinilai sangat canggih dan mudah digunakan. Salah satu fitur yang sangat mereka sukai adalah fitur studio rekam pada Canva dimana mereka dapat merekam langsung wajah dan suara mereka untuk menjelaskan materi tulisan dan gambar yang mereka tampilkan.

Hasil karya video pembelajaran yang dibuat oleh para guru menunjukkan bahwa seluruh peserta sudah dapat menggunakan semua fitur pada Canva untuk membuat video pembelajaran untuk mata pelajaran yang mereka ampu di sekolah. Berikut adalah salah satu contoh video pembelajaran yang dibuat oleh salah dua guru peserta.

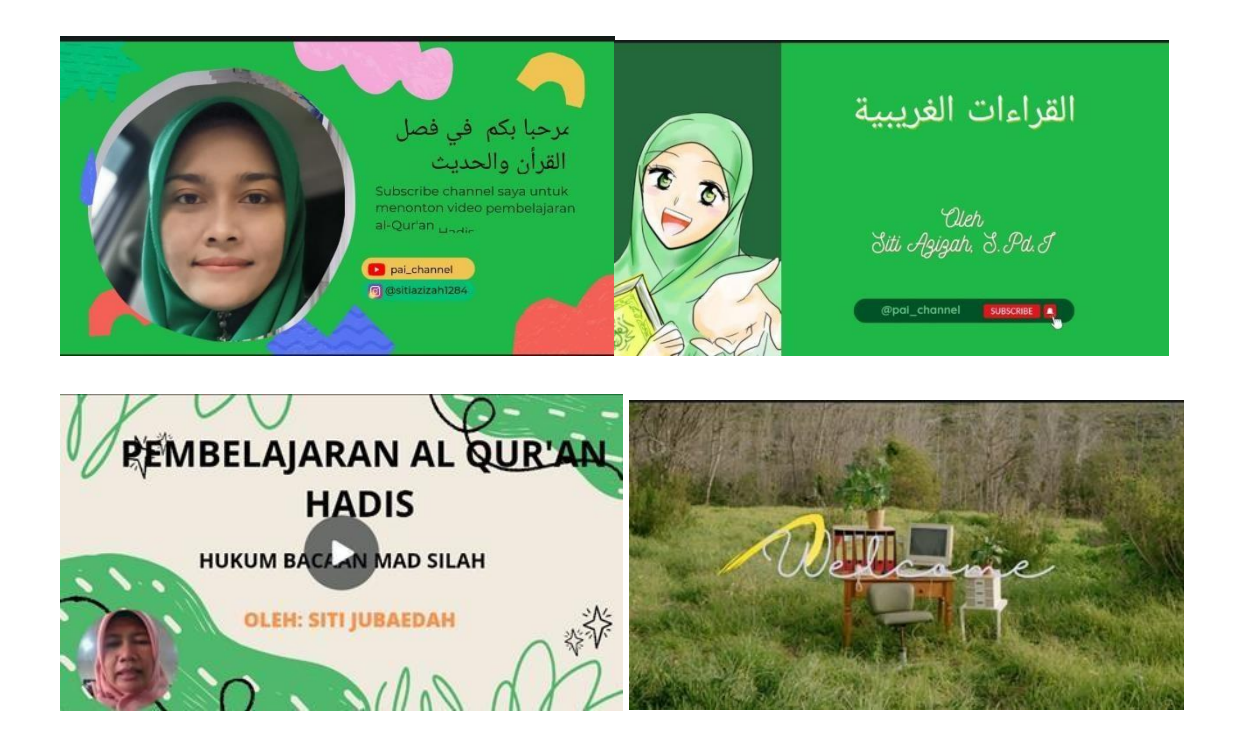

### **KESIMPULAN**

Kegiatan pengabdian kepada masyarakat berupa pelatihan pembuatan video pembelajaran dengan menggunakan aplikasi Canva di MTs Negeri 33 Jakarta telah terlaksana dengan baik. Kegiatan ini mendapatkan respon yang sangat baik dari seluruh peserta guru pelatihan. Berdasarkan hasil analisa angket pre-test dan post-test, pengamatan langsung kinerja peserta dalam praktek langsung pembuatan video pembelajaran, dan hasil karya video pembelajaran yang dibuat oleh para guru, dapat disimpulkan bahwa pelatihan yang telah dilaksanakan sangat bermanfaat, aplikasi Canva mudah digunakan dan memiliki fitur-fitur yang sangant menarik yang bisa memudahkan mereka membuat video pembelajaran yang menarik.

Para peserta telah berhasil membuat video pembelajaran yang menarik untuk materi pelajaran yang mereka ampu. Selain itu, para peserta memiliki pandangan positif akan manfaat video pembelajaran dimana mereka berkeyakinan bahwa penggunaan video pembelajaran dapat mempermudah penyampaian materi pelajaran dan bisa membantu kesuksesan proses belajar mengajar. Hal ini menunjukkan bahwa pelatihan ini berhasil memotivasi para guru peserta untuk membuat video pembelajaran dengan memanfaatkan aplikasi Canva.

### **DAFTAR RUJUKAN**

Arsyad, Azhar. (2003). *Media Pembelajaran*. Jakarta: Raja Grafindo Persada.

Direktorat Sekolah Dasar. Wujudkan Kelas yang Menyenangkan melalui Video Pembelajaran (online). [https://ditpsd.kemdikbud.go.id/artikel/detail/wujudkan-kelas-yang-menyenangkan](https://ditpsd.kemdikbud.go.id/artikel/detail/wujudkan-kelas-yang-menyenangkan-melalui-video-pembelajaran)[melalui-video-pembelajaran,](https://ditpsd.kemdikbud.go.id/artikel/detail/wujudkan-kelas-yang-menyenangkan-melalui-video-pembelajaran) accessed on October 15<sup>th</sup> 2021).

Google. (2022). Canva. (online), [\(https://www.canva.com\)](https://www.canva.com/), accessed on December 22<sup>nd</sup> 2022.

Google. (2022) MTs Negeri 33 Jakarta, [http://www.mtsn33jkt.sch.id.](http://www.mtsn33jkt.sch.id/) (2022, November 01)

Pratama, R., Ulfa, S., & Kuswandi, D. (2017). Pemanfaatan Video Pembelajaran pada Mata Pelajaran IPS di Sekolah Menengah. *Prosiding TEP & PDs: Transformasi Pendidikan Abad 21 untuk Mengembangkan Pendidikan Dasar Bermutu dan Berkarakter*, (pp. 80-87, No. 13, Bulan Mei, ).

Siska, dkk. (2020). Pemanfaatan Media Berbasis Video terhadap hasil Belajar Siswa pada Mata Pelajaran TIK di SMP Negeri 14 Bengkulu Tengah. *Journal of Dehasen Education Review*, 1(2), 93-97.

Sudjana, N. and Rivai, A. (2017). *Media Pembelajaran*. Bandung: CV. Sinar BaruBandung.

Yudianto, A. (2017). Penerapan video sebagai Media Pembelajaran. *Seminar NasionalPendidikan 2017*, p. 234- 237.

#### **BREAKING NEWS:** di SMA Muhammadiyah 4 Depok Pelatihan [Pemilihan](https://www.koranmu.com/2023/03/pelatihan-pemilihan-bahan-makanan-bagi.html) Bahan Makanan bagi Balita di Pinang Ranti Jakarta Timur

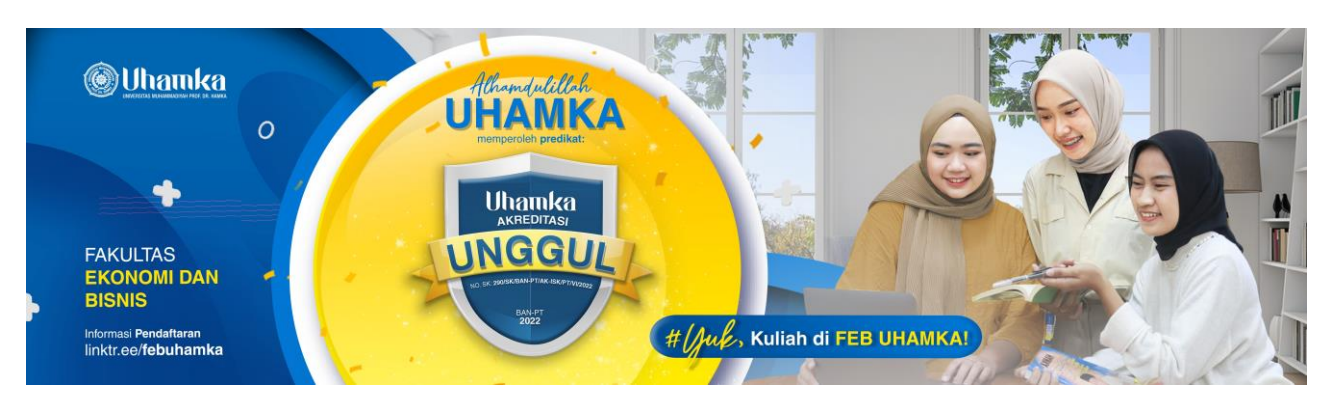

# **Pelatihan Pembuatan Video Pembelajaran di MTS Negeri 33 Jakarta**

Redaksi [KoranMu](https://www.blogger.com/profile/18246848617567836427) 009.53 [Pendidikan](https://www.koranmu.com/search/label/Pendidikan)

 $\mathcal P$  Pinterest  $\Box$  Email

**Pelatihan Pembuatan Video Dosen Program studi Pendidikan Bahasa Inggris UHAMKA Mengadakan PelatihanPembuatan Video Pembelajaran dengan ...**

- [Workshop Peningkatan Numerasi](https://www.koranmu.com/2023/01/workshop-peningkatan-numerasi-bagi-guru.html) bagi Guru SD Se-Tanah Abang
- Pelatihan PTK dengan [Mengimplementasikan](https://www.koranmu.com/2023/01/pelatihan-ptk-dengan.html) Model Problem Based Learning dan Project Based Learning

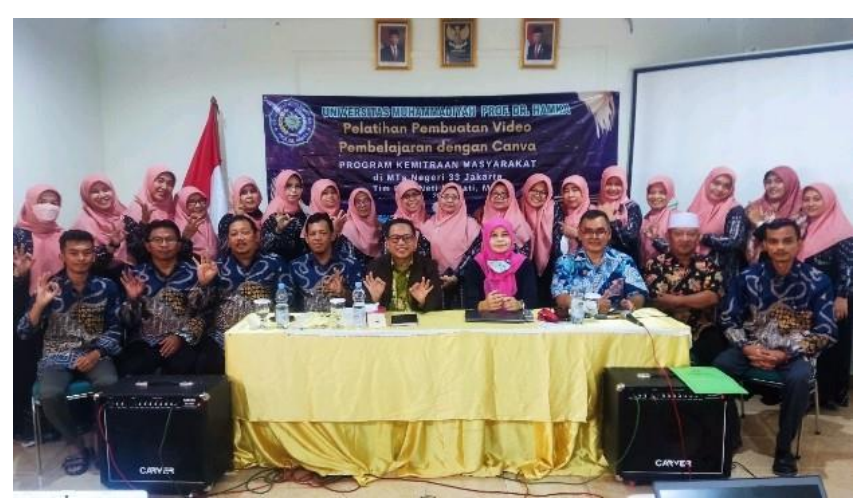

Pelatihan Pembuatan Video

Dosen Program studi Pendidikan Bahasa Inggris UHAMKA Mengadakan Pelatihan Pembuatan Video Pembelajaran dengan Canva bagi guru-guru di MTs Negeri 33 Jakarta pada tanggal 13 Januari 2023 yang dilaksanakan langsung secara luring atau offline di kampus MTs Negeri 33 Jakarta.

Neti Hartati, M.Pd. Ketua tim PKM Program Studi Pendidikan Bahasa Inggris menjelaskan bahwa "Program Kemitraan Masyarakat ini dilaksanakan dalam bentuk pelatihan pembuatan video pembelajaran selama satu hari dan pendampinganselama dua minngu. Pelatihan ini diadakan secara tatap muka langsung di aula kampus MTs Negeri 33 Jakarta." Ungkapnya.

"Pelatihan ini diadakan sebagai respon dari hasil 'need analysis' atau analisis kebutuhan di sekolah mitra dimana para guru di sekolah mitra membutuhkan pengayaan agar dapat membuat video pembelajaran. Program Kemitraan Masyarakat ini diharapkan dapat membantu para guru untuk dapat membuat video pembelajaran yang interaktif dan menarik bagi siswa-siswi di sekolah, yang pada ujungnya dapat meningkatkan motivasi belajar peserta didik" Jelas Neti.

Aplikasi yang digunakan untuk membuat video pembelajaran pada pelatihan ini adalah aplikasi berbasis daring yaitu Canva. Lebih lanjut Neti Hartati yang juga mengampu mata Kuliah Bahasa Inggris di Fakultas Keguruan dan Ilmu Pendidikan UHAMKA ini menjelaskan bahwa "Penggunaan aplikasi Canva memungkinkan para guru untuk membuat

video pembelajaran yang menarik karena para guru dapat menyisipkan materi, teks, gambar, video dan audio materi pembelajaran. Fitur Canva yang paling disukai oleh para guru peserta adalah fitur Studio Rekam dimana para guru dapat merekam langsung dirinya untuk menjelaskan materi yang ditampilkan pada video pembelajaran. Aplikasi Canva ini gratisdan dapat diakses oleh para guru, bahkan Canva menyediakan layanan Canva for Education yang memberikan fasilitas Canva Pro gratis tanpa batas waktu bagi para guru tingkat SD sampai SMA." Sambungnya.

Program Kemitraan Masyarakat ini sangat disambut baik oleh Kepala Sekolah dan seluruh guru di MTS Negeri 33 Jakarta. Hal ini dikarenakan seluruh guru di sekolah mitra sangat tertarik dan sangat membutuhkan keterampilan untukdapat membuat video pembelajaran.

Penyelenggaraan pelatihan ini disokong oleh LPPM UHAMKA dan dibuka oleh Kepala Sekolah MTs Negeri 33 Jakartadan dihadiri oleh para guru di sekolah tersebut serta melibatkan narasumber yaitu Neti Hartati, M.Pd. yang merupakan Ketua tim PKM.

**f** Facebook **T** Twitter **in** Linkedin  $\mathbf{\hat{p}}$  Pinterest  $\bowtie$  Email

#### **RELATED POSTS**

**Pelatihan [Pembuatan](https://www.koranmu.com/2023/03/pelatihan-pembuatan-video-pembelajaran.html) Video [Pembelajaran](https://www.koranmu.com/2023/03/pelatihan-pembuatan-video-pembelajaran.html) di MTS Negeri 33 [Jakarta](https://www.koranmu.com/2023/03/pelatihan-pembuatan-video-pembelajaran.html)** *Redaksi KoranMu*  **O**Mar 18, 2023

#### **Foto Dokumentasi Kegiatan**

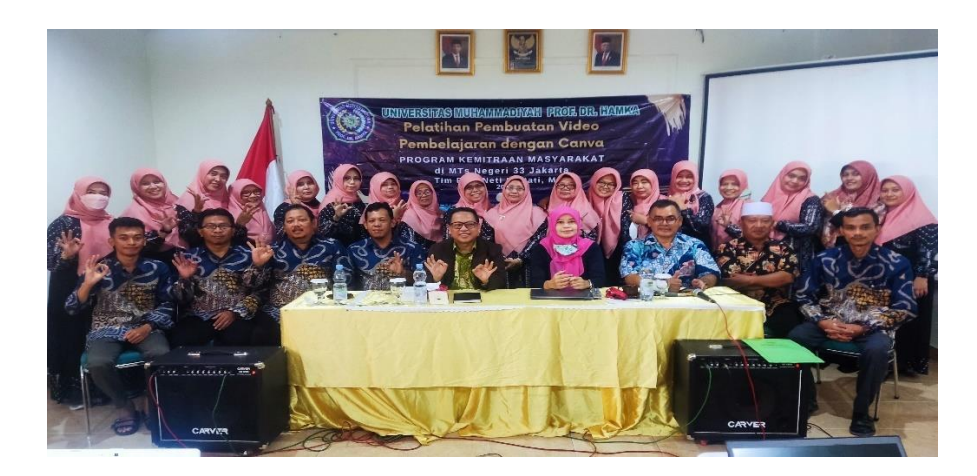

Foto 1. Ketua PKM sekaligus Narasumber Utama Neti Hartati, M.Pd. dan peserta berfoto Bersama

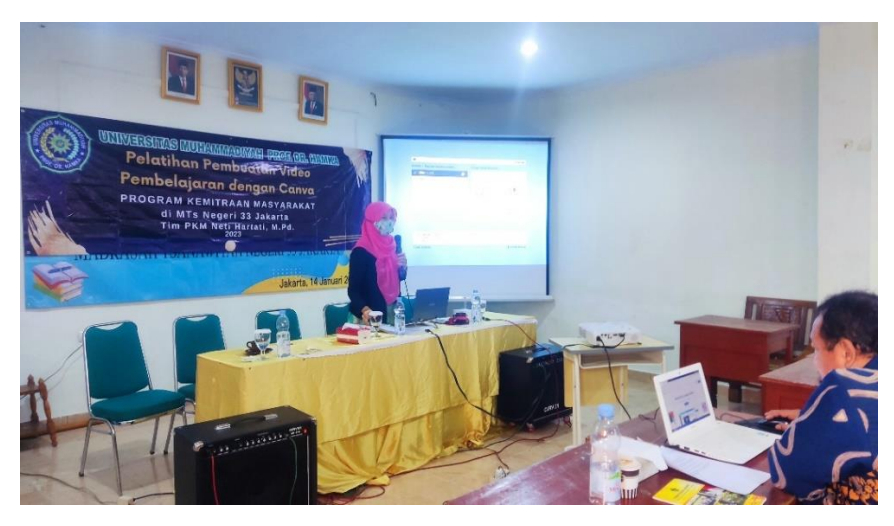

Foto 2. Narasumber Utama Neti Hartati, M.Pd. menyampaikan materi

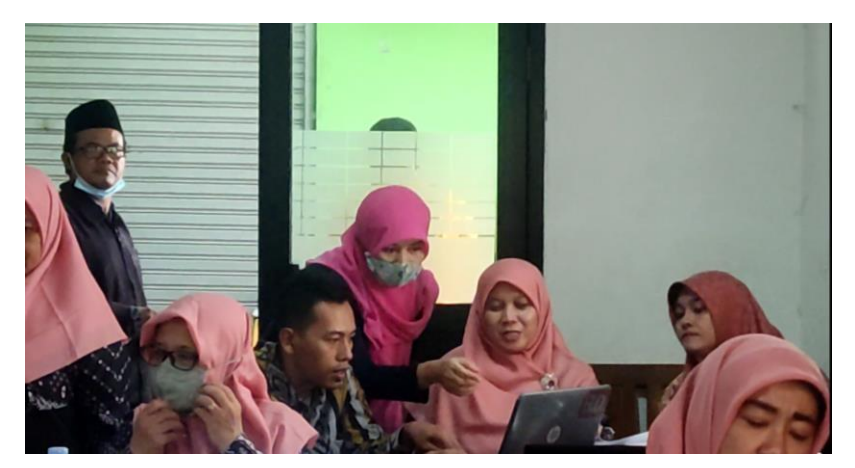

Foto 3. Narasumber membimbing tiap peserta menggunakan Canva

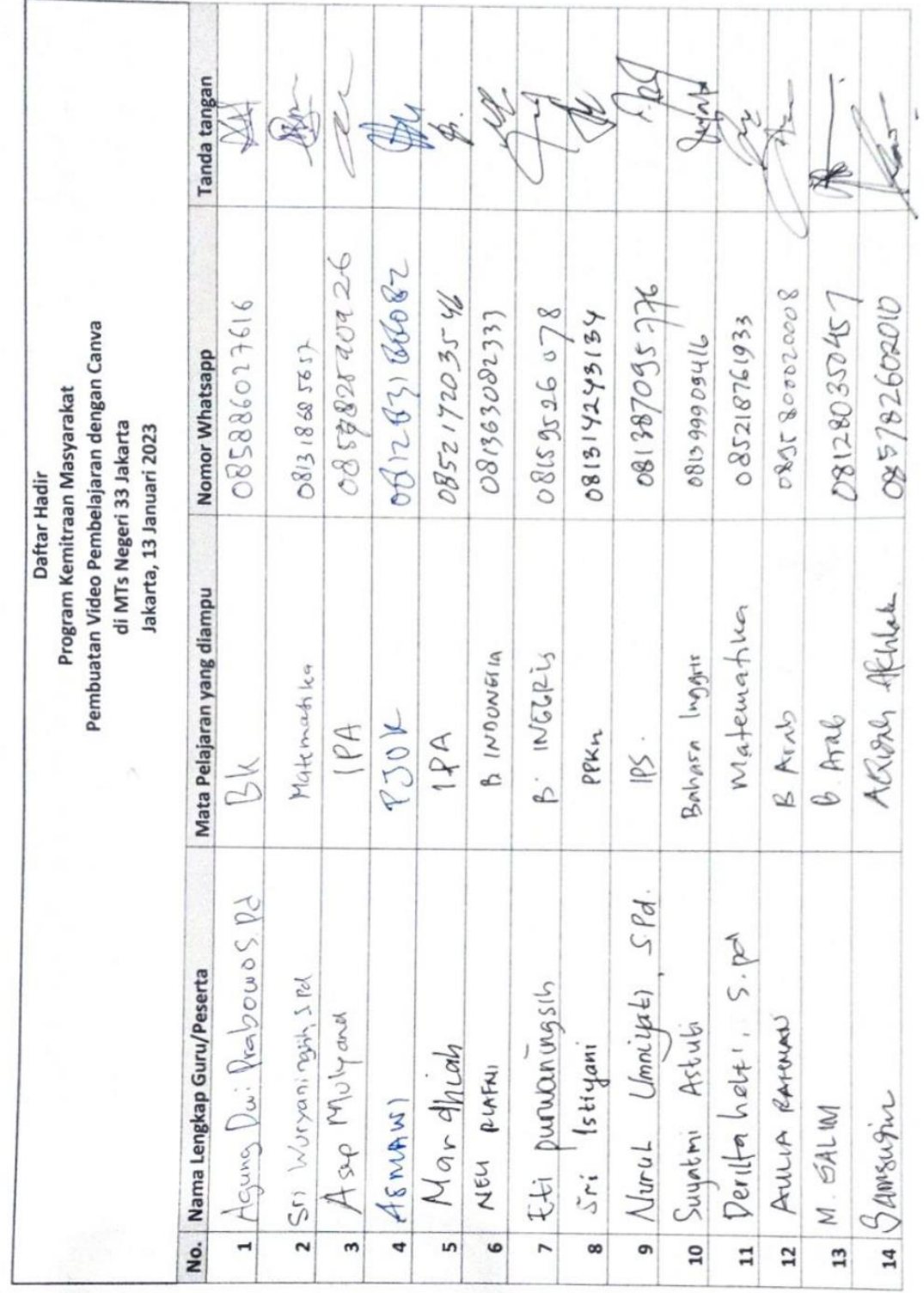

### **6. Daftar Peserta**

l,

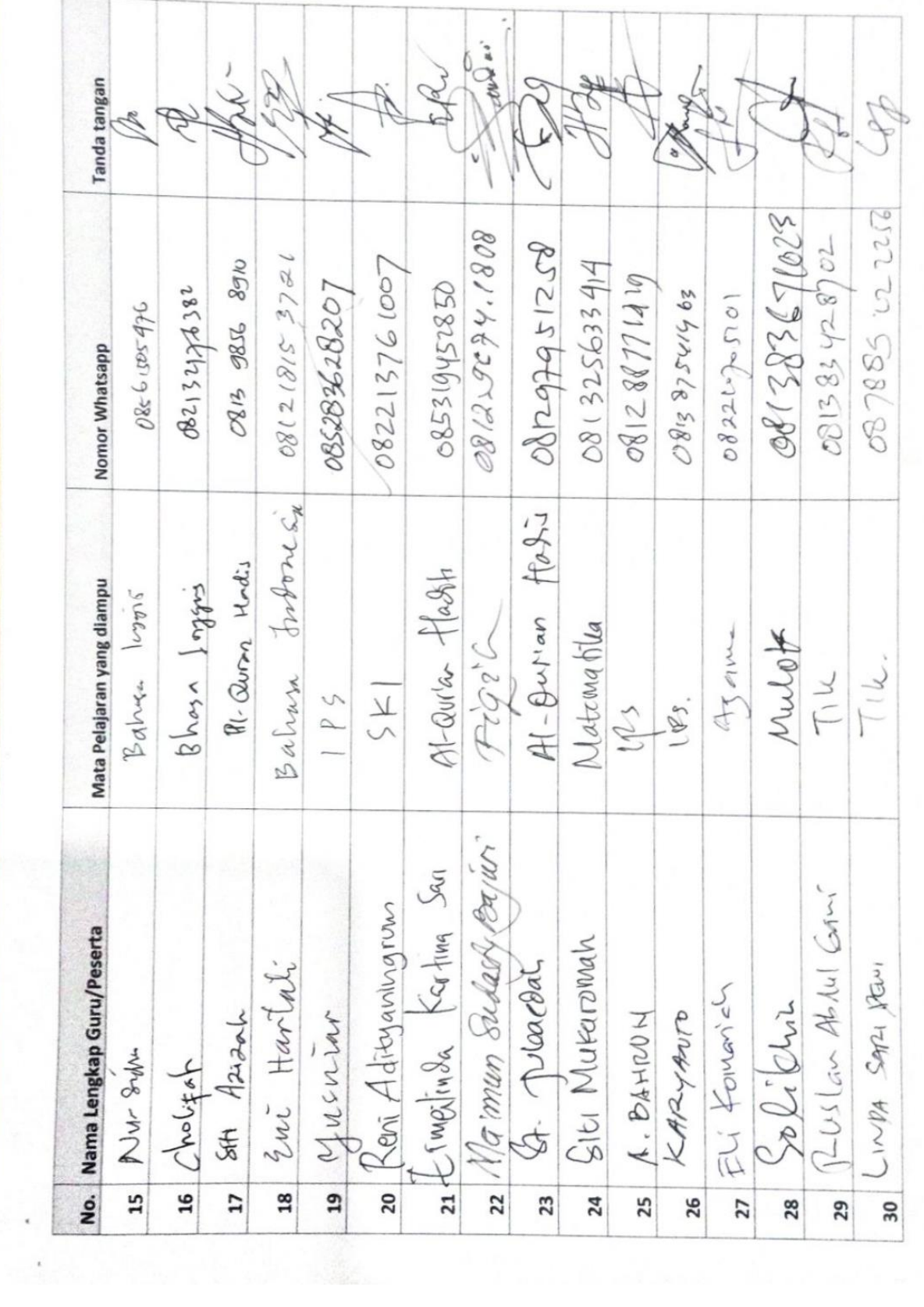

 $_{\rm t}$ 

#### **7. Surat Mitra**

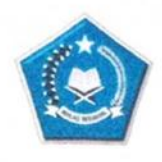

**KEMENTERIAN AGAMA REPUBLIK INDONESIA** KANTOR KEMENTERIAN AGAMA KOTA JAKARTA TIMUR

**MADRASAH TSANAWIYAH NEGERI 33** Jalan Pertengahan No. 3A Cijantung Pasar Rebo Jakarta Timur Telepon: (021) 87799178; Faksimili: (021) 87799178 Website: www.mtsn33jkt.sch.id; e-mail: mts\_jakarta@yahoo.co.id

#### **SURAT PERNYATAAN**

Yang bertanda tangan di bawah ini:

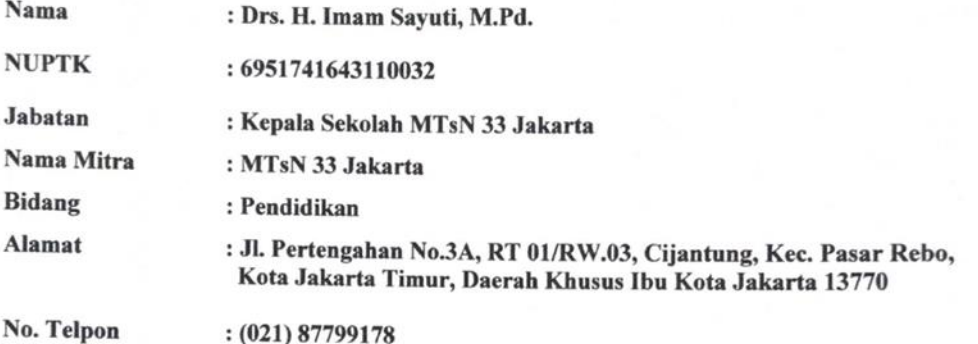

Menyatakan bersedia untuk kerjasama dalam pelaksanaan kegiatan Program Kemitraan Masyarakat (PKM) yang berjudul "Pelatihan Pembuatan Video Pembelajaran dengan Canva di MTsN<br>23 Jakarta," dengan membuatan Video Pembelajaran dengan Canva di MTsN 33 Jakarta-", dengan:

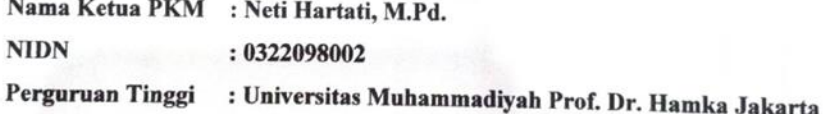

Bersama ini pula kami menyatakan dengan sebenarnya bahwa diantara pelaksanaan kegiatan program ini tidak terdapat ikatan kekeluargaan dan usaha dalam wujud apapun inggraman kegiatan program ini bersama ni pala kam nenyalakan dengan sebenarnya bahwa diantara p<br>tidak terdapat ikatan kekeluargaan dan usaha dalam wujud apapun juga.

Demikian surat penyataan ini dibuat dengan penuh kesadaran dan tanggung jawab tanpa ada unsur pemaksaan di dalam pembuatannya untuk dapat digunakan sebagaimana meritimu berhadan salah penyataan ini dibuat dengan penun kesadaran dan tanggung jar<br>pemaksaan di dalam pembuatannya untuk dapat digunakan sebagaimana mestinya.

Jakarta, 09 Januari 2023 ERIAN I. Imam Sayuti, M.Pd. **BLIK INDO**